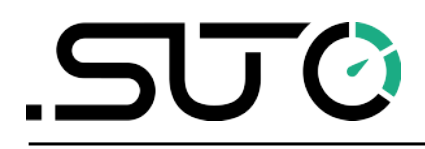

希尔思

中文

# 操作手册

<span id="page-0-0"></span>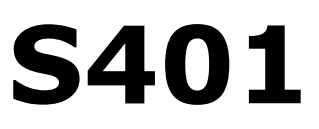

热式质量流量计 (插入式)

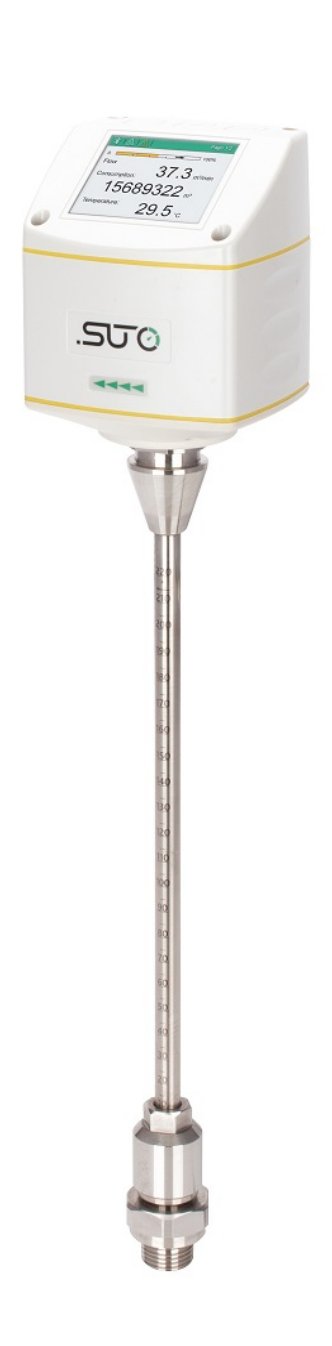

尊敬的客户,

感谢您选择我们的产品。

用户须在启动设备前完整阅读该操作手册并认真遵守。对于因未仔细查看或者未遵 守此操作手册规定而造成的任何损失,制造商概不负责。

如果用户违反此操作手册所描述或规定的方式,擅自改动设备,仪器保修将自动失 效并且制造商免除责任。

请按照此操作手册说明的专业用途使用该设备。

对于该设备在未描述用途上的适用性,希尔思公司不做任何保证。由于运输、设备 性能或使用造成的间接损失,希尔思公司不承担责任。

# 目录

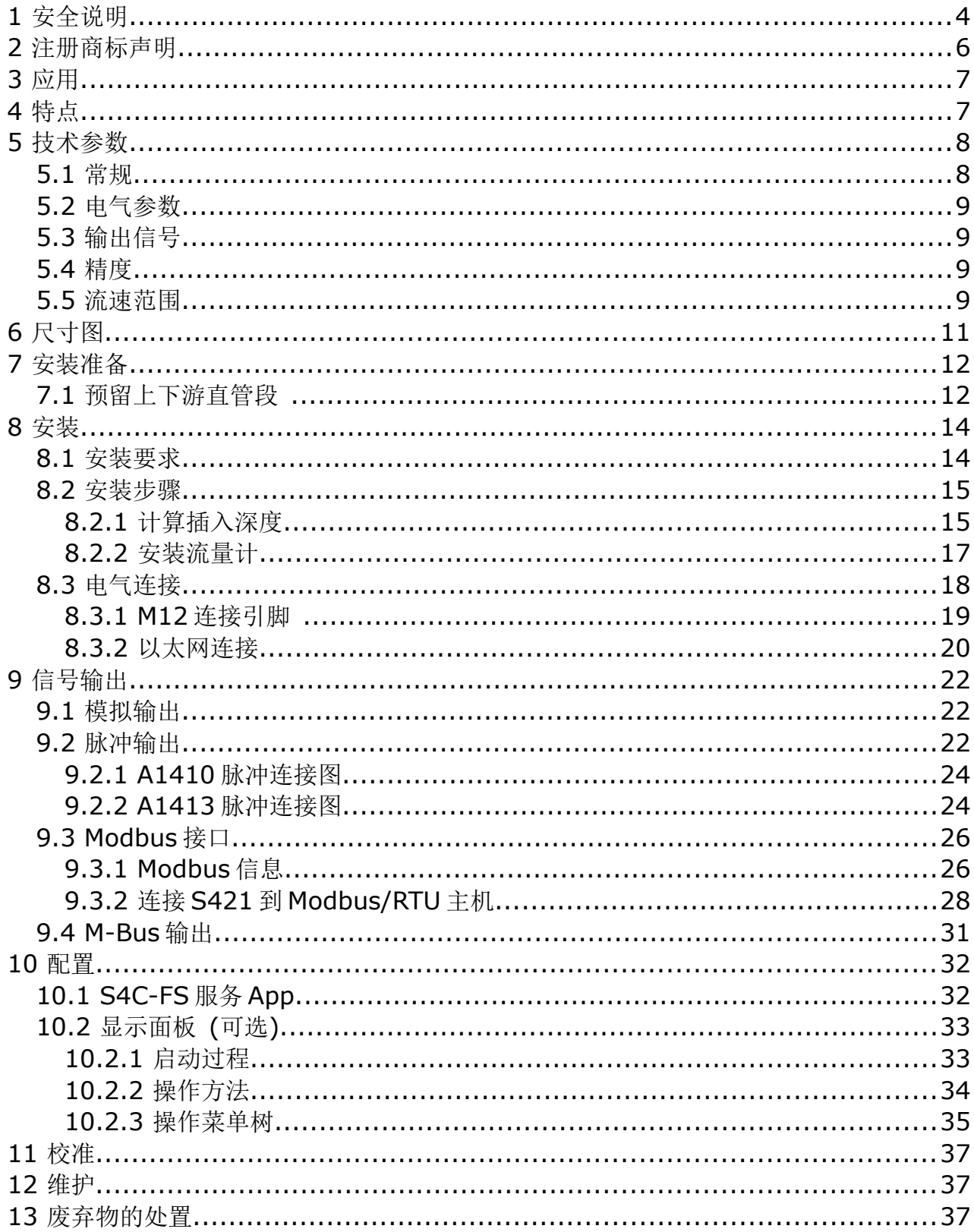

## **1** 安全说明

#### 请检查此操作手册和产品类型是否匹配。

请查看此手册中包含的所有备注和说明。手册中包含了前期准备和安装、 操作及维护各个阶段需要查看的重要信息。因此技术人员以及设备负责人 或授权人员必须仔细阅读此操作说明。

请将此操作手册放置在操作现场便于取阅的地方。针对此操作手册或者产品有任何 不明白或疑惑的地方,请联系制造商。

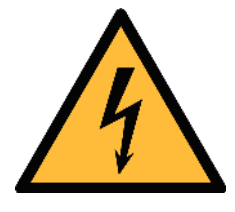

## 警告! 压缩空气! 任何与急速漏气或压缩空气系统带压部分的接触都有可能导致重大

• 不要超过允许的压力范围(请查看设备标签)。

损伤甚至死亡!

- 只使用耐压的安装材料。
- 避免人员接触急速的漏气或仪器带压的部分。
- 进行维修维护作业时必须确保系统没有压力。

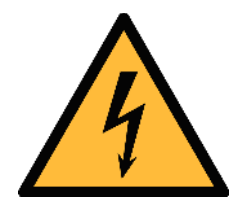

## 警告!

#### 电源电压!

任何与产品通电部分的接触都有可能导致重大损伤甚至死亡。

- 考虑所有电气安装相关的规定。
- 进行维修维护作业时必须断开任何电源连接。
- 系统中任何电气工作只允许授权人员进行操作。

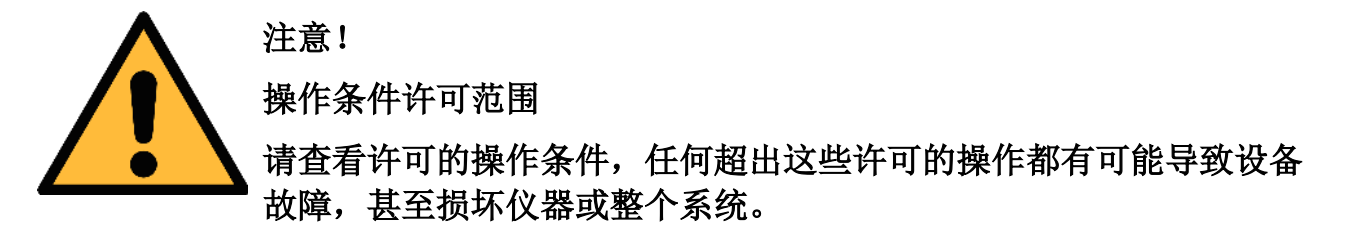

- 不要超出许可的操作范围。
- 请确保产品运行在允许的条件范围内。
- 不要超出或者低于允许的存储/操作温度和压力。
- 经常对产品进行维护和校验,至少一年一次。

#### 常规安全说明

- 爆炸性场所不允许使用该产品
- 请在准备阶段和安装使用过程中查看国家法规。

#### 备注

- 不允许拆卸产品。
- 请使用扳手将产品安装妥当。

注意! 仪器故障会影响测量值! 产品必须正确安装并定期维护,否则将引起测量数据出错,从而导 致错误的测量结果。

- 安装设备时请查看气体流向。气体流向标记在外壳上。
- 不要超出传感器探头的最高工作温度。
- 避免传感器芯片上有凝结物,因为这会严重影响测量精度。

#### 存储和运输

- 确保不带显示设备的运输温度为-30 ... +70℃,带显示的设备在-10 ... +50°C 之间。
- 存储和运输时建议使用设备的原包装。
- 请确保设备的存储温度在-10 ... +50°C 之间。
- 避免阳光和紫外线的照射。
- 存储的湿度必须是< 90%,无冷凝。

## **2** 注册商标声明

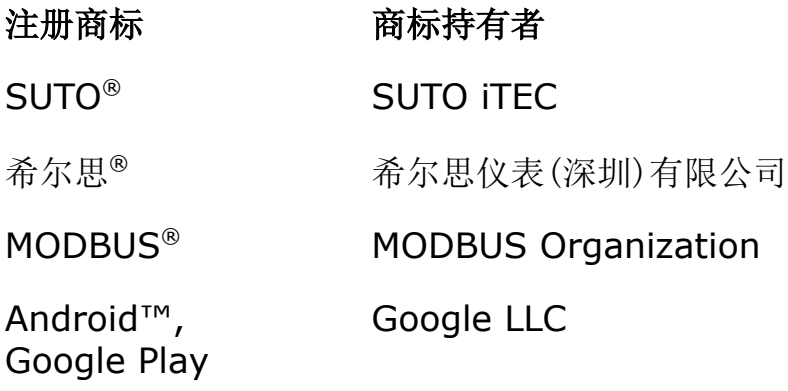

### **3** 应用

S401 是一款设计用于测量压缩空气或工业气体流量与累积量的插入式流量计, 具 体许可工作条件参见下一页第 [5](#page-7-0) [章技术参数。](#page-7-0)测量参数的默认出厂单位如下:

- 流量: m<sup>3</sup>/h
- 累积量:m<sup>3</sup>

如需采用其它单位,可通过 S4C-FS 服务 app 或仪表显示面板(选配)进行更改。 S401 流量计设计用于工业环境中的压缩空气或气体系统,不能用于爆炸性场所。 若在爆炸性场所使用,请联系制造商。

## **4** 特点

- 插入式设计,安装简单,可利用球阀带压操作。
- 热式质量测量原理,测量值几乎不受压力和温度的影响。
- IP65 外壳,即使在恶劣的工业环境中也能提供良好的保护。
- 响应迅速。
- 精度高,量程宽。有特殊量程需求可咨询定做。
- 管道直径:1/2"至 12"(更大管径可按客户要求订做)。
- 表头显示面板(选配)可直接显示体积流量和累积量。
- 提供多种信号输出选项: 隔离电流和脉冲输出、Modbus RTU 输出、以及 Modbus TCP 输出。
- Modbus TCP 输出下,可选择以太网供电 (Power over Ethernet, PoE)。

## <span id="page-7-0"></span> **5** 技术参数

## **5.1** 常规

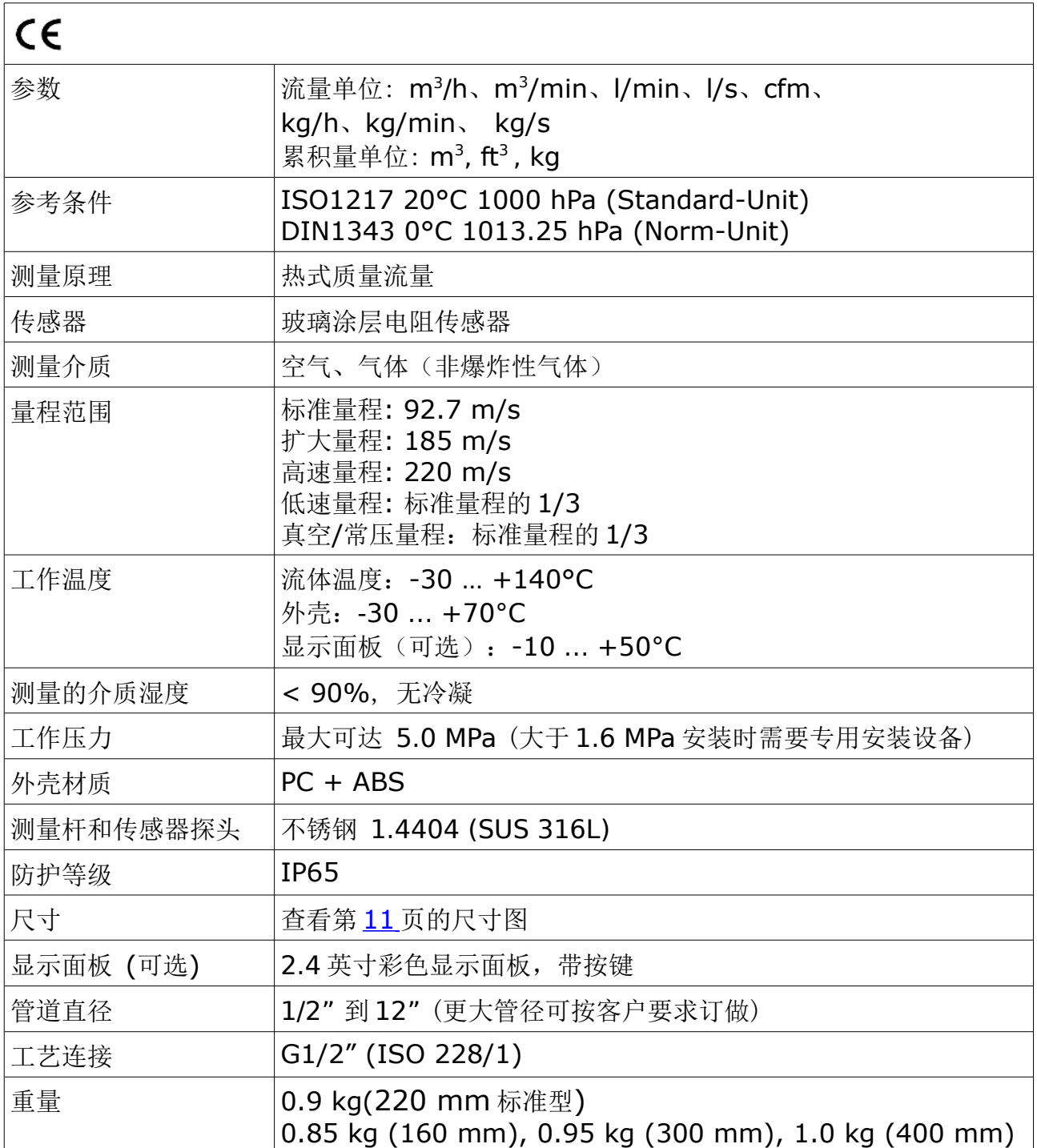

## **5.2** 电气参数

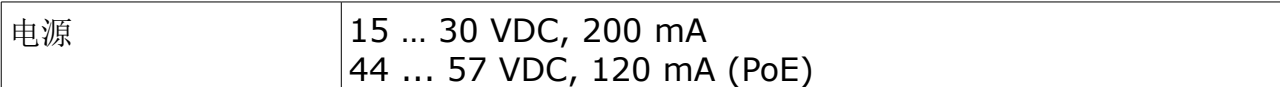

## **5.3** 输出信号

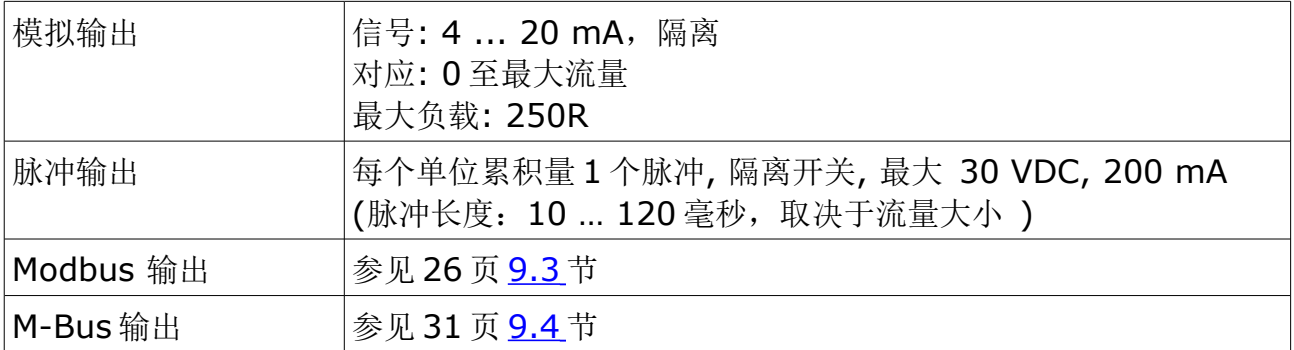

## **5.4** 精度

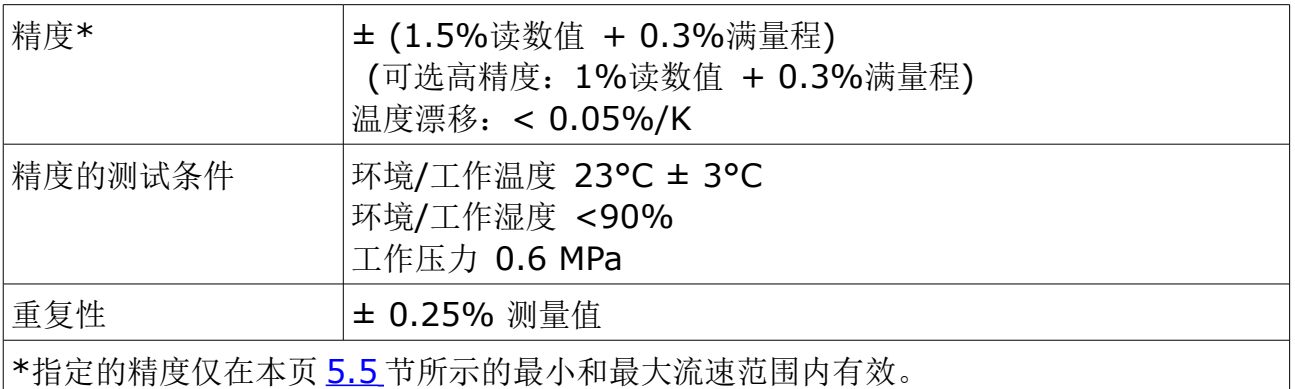

## <span id="page-8-0"></span> **5.5** 流速范围

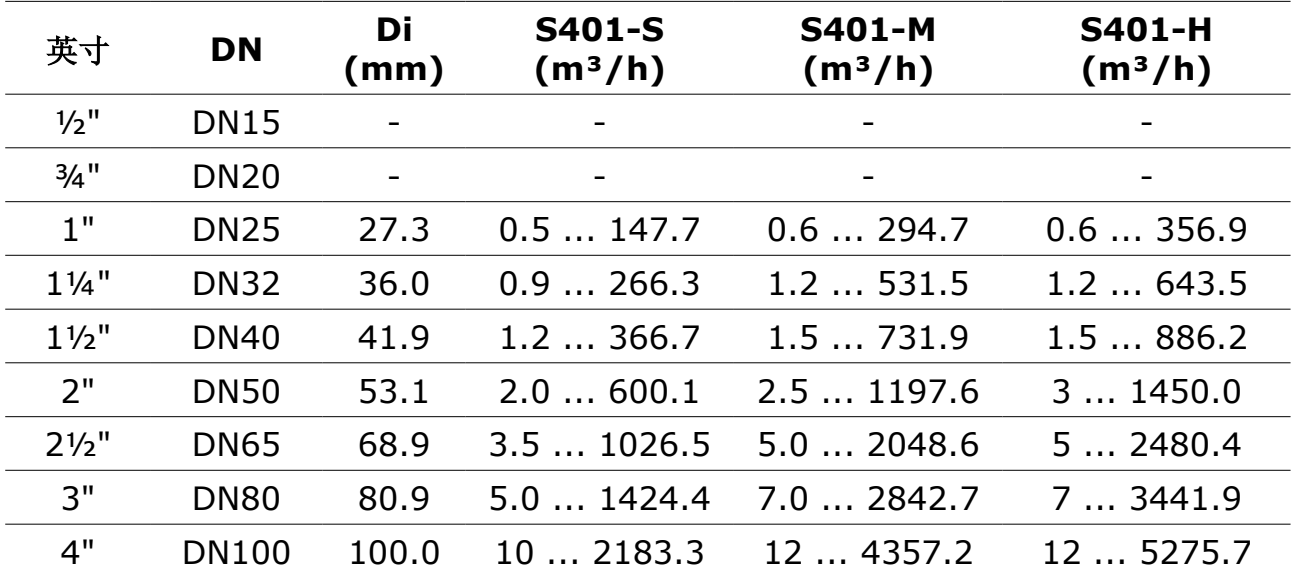

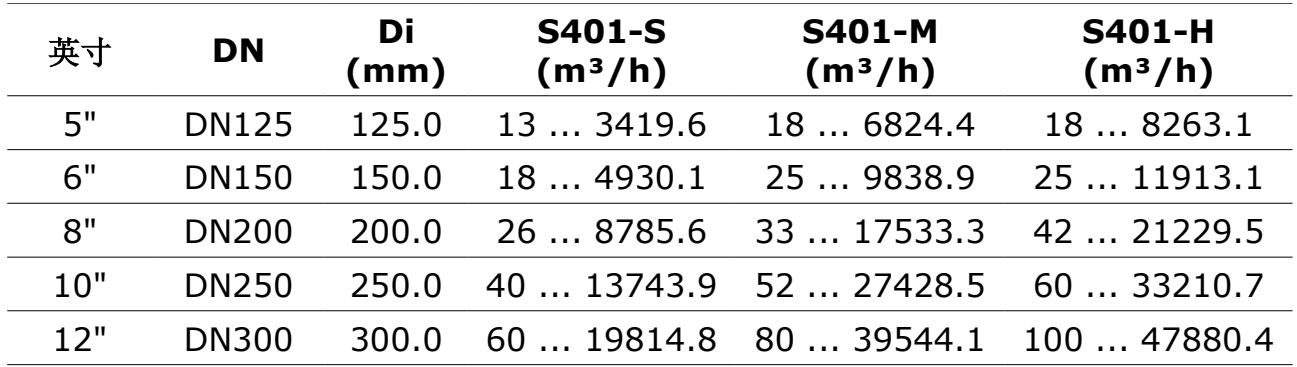

#### 备注:

- 上述测量范围基于如下条件:空气的标准流量;参考压力:1000 hPa;参考 温度:20°C。
- 为方便您根据不同管径、管道外型因子及参考条件计算流量范围,SUTO 官 网(http://www.suto-itec.com)提供 Flow range calculator 工具供免费 下载安装。

在搜索栏内输入"flowrange"(无空格)即可搜索出该工具的下载链接。

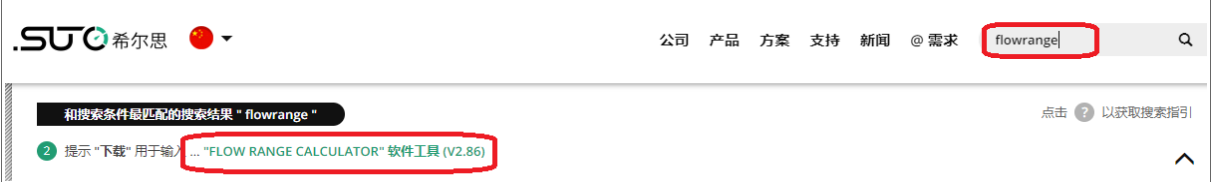

• 累积量每 5 分钟保存一次至流量计的存储单元中。如果设备在这 5 分钟内断 电,它将恢复上一个 5 分钟保存的累积量。

# <span id="page-10-0"></span> **6** 尺寸图

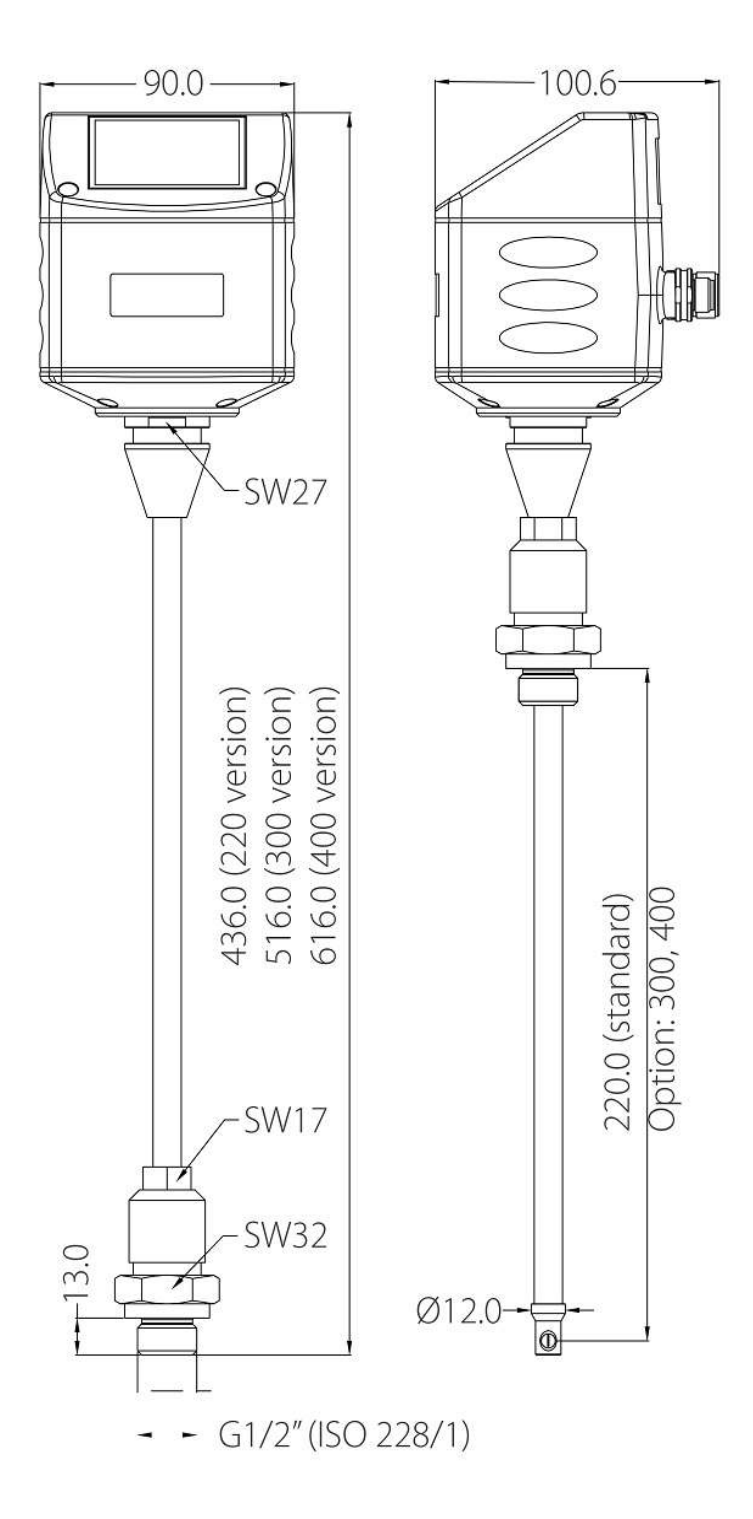

## **7** 安装准备

为达到并保持第 [8](#page-7-0) [页技术参数中](#page-7-0)所述精度,流量计必须插入到气体流动不受阻碍的一 段直管的中心点。

为使管道中气体流动不受阻碍,流量计上游段以及下游段的管道必须足够长,绝对笔 直,并且不存在边缘、接缝、弯道等障碍物。

请确保现场有足够的安装空间,从而保证可以按照以下操作说明正确装流量计。

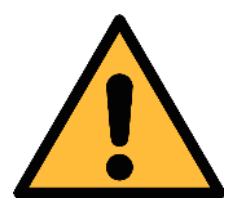

注意**!** 如果流量计安装有误,可能会导致测量值不准确。

请注意以下:

- 必须根据安装点上游段和下游段的具体情况,预留足够的不受阻的直管段。 任何障碍物都可造成逆向或正向的涡流。
- 该设备只能安装在室内使用!假如要安装在室外,必须避免太阳直晒和雨水 冲洗。
- 我们强烈建议不要将 S401 长期安装在潮湿的环境中(例如压缩机的出口 处)。

## **7.1** 预留上下游直管段

热式测量原理对安装点的上游段和下游段的有一定的要求。传感器必须安装在障碍 物(如阀门、过滤器和截止阀等)的上游,并应尽可能远离气流易受干扰的管段。 为了保证测量的准确性,建议根据下述管道情况,预留相应的上游段和下游段长度。 备注:如出现下述两种及两种以上情况的组合,流量计务必采用其中最长的直管段。

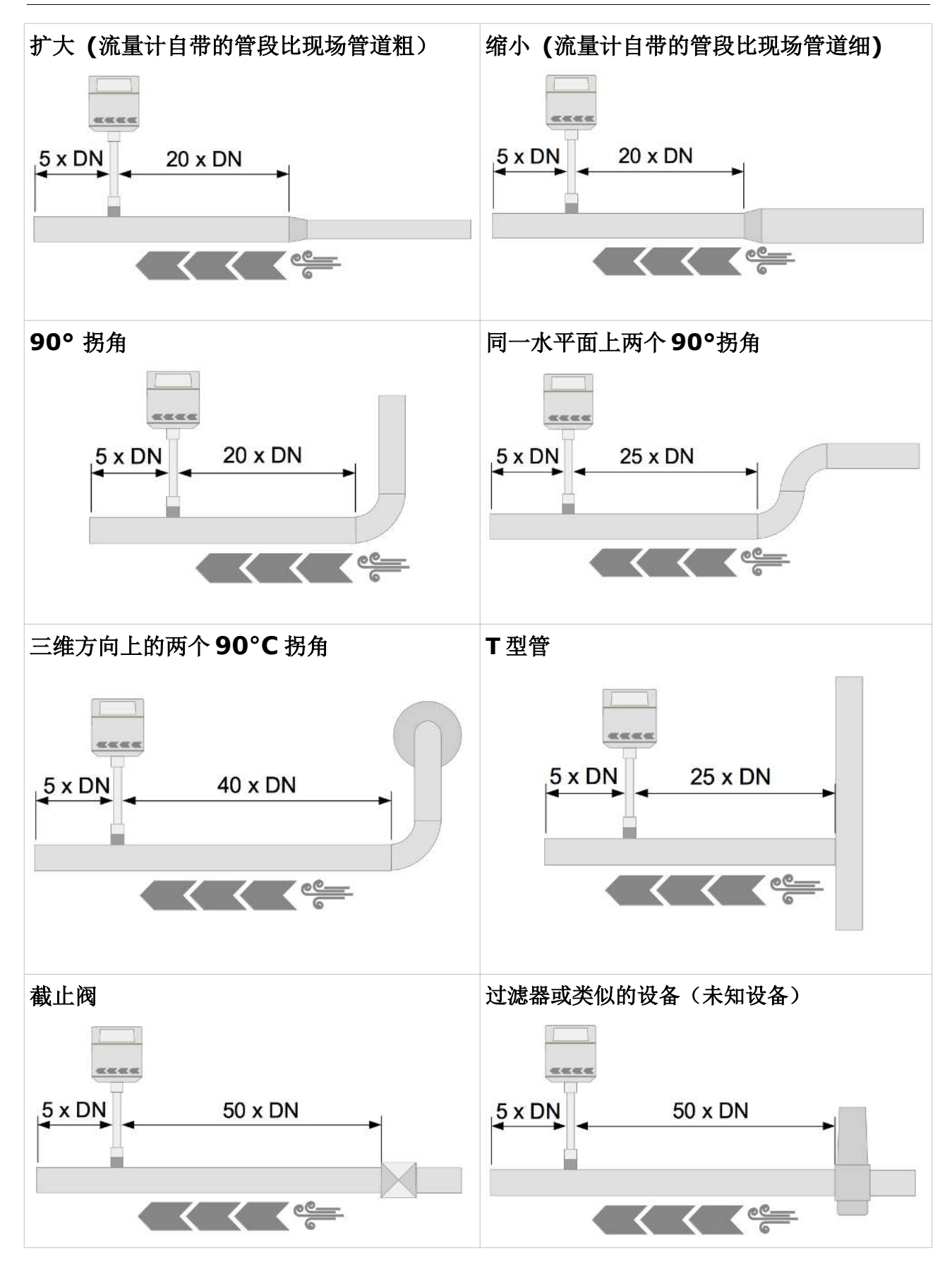

## **8** 安装

在安装流量计之前, 请确保以下配件齐全。

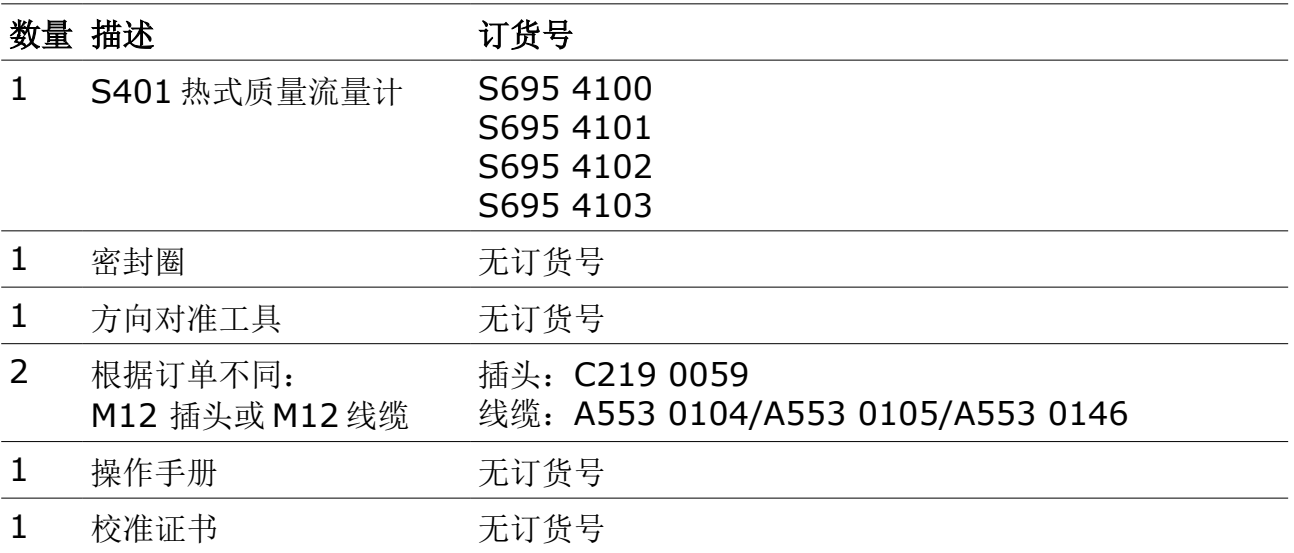

### **8.1** 安装要求

- 准备一个球阀,球阀内螺纹规格必须是 G 1/2"。
- 在管道上钻一个直径 ≥ 13 mm 的孔。此孔径保证测量杆可顺利插入管道中。

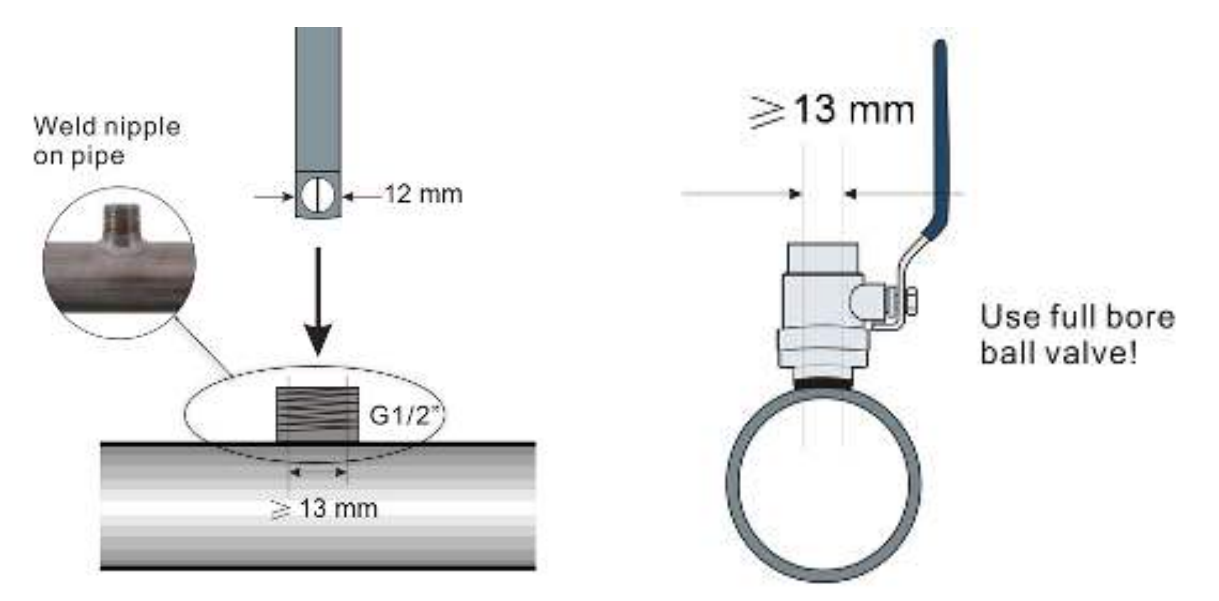

• 安装方向:该流量计可以安装在任何方向:水平、垂直、侧面、倒置。

#### **8.2** 安装步骤

本节介绍详细流量计安装步骤。

#### **8.2.1** 计算插入深度

中心安装是推荐的安装方式,传感器探头必须插入管道的中心位置。流量计测量杆 上标有刻度,用于确认插入深度。请根据下面的描述计算插入深度。

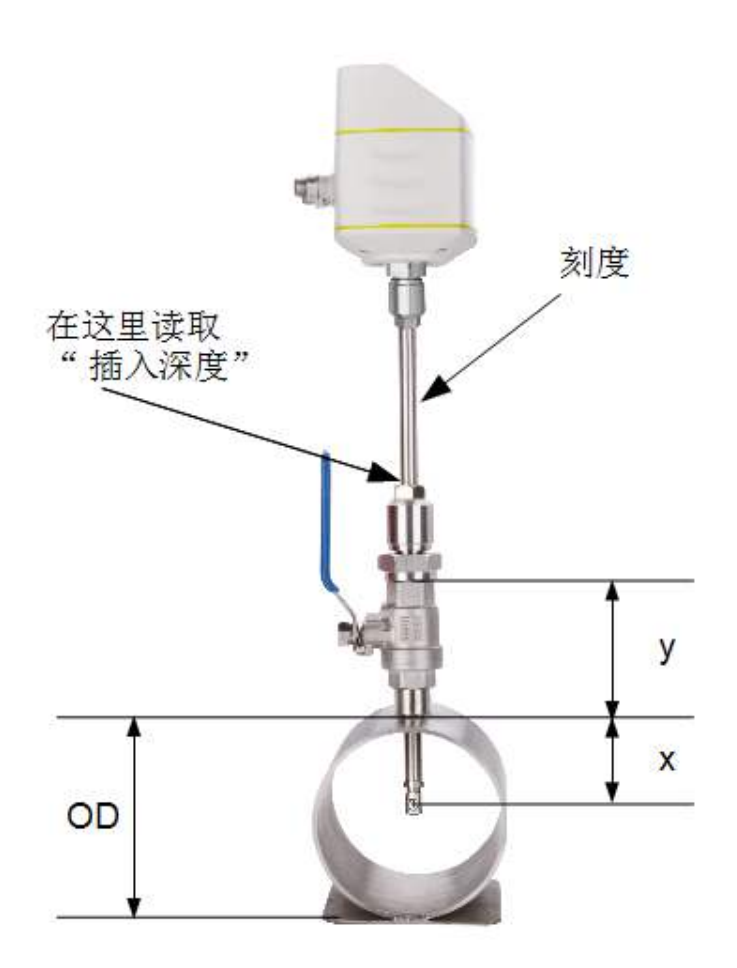

插入深度=*x*+ *y*  $x = \frac{OD}{2}$ 2 *;OD*=管道外径*; y*=球阀的高度

例如:2"管道和球阀高度 87 mm:

*y*=87 mm *;OD*=60.3mm  $x = \frac{OD}{2}$  $\frac{2D}{2} = \frac{60.3 \text{ mm}}{2}$  $\frac{3 \text{ mm}}{2}$  = 30.15 mm 插入深度=30.15mm+87 mm=117.15 mm

此外,对于更大的管径(大于200 mm),流量计可以选择 100 mm 插入深度作

#### **SUTO · [S401](#page-0-0) 15**

为替代安装方法。

说明: 务必在 S4C-FS 服务 App 或表头显示面板(选配)上将安装方式从中心安装 更改为 100 mm 非中心安装。

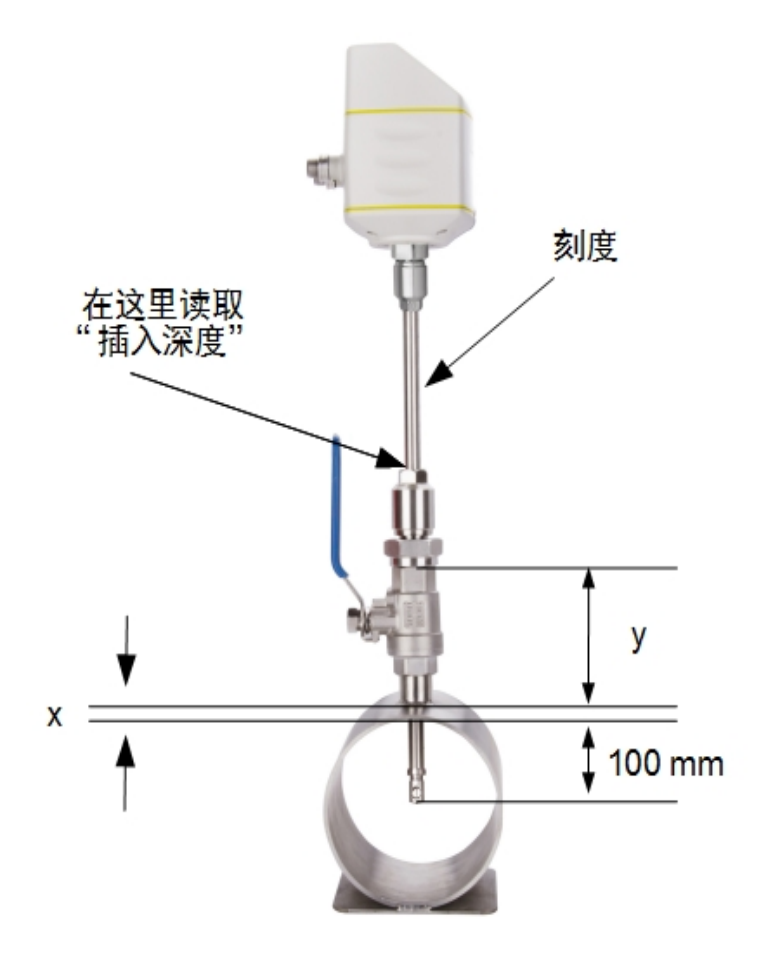

插入深度=*x*+ *y*+100  $x =$ 管道的厚度  $y =$ 球阀的高度

例如:某 12"管道厚度为 9 mm 和球阀高度 87 mm:

*x*=9 mm *; y*=87 mm 插入深度  $= 9$  mm + 87 mm + 100 mm = 196 mm

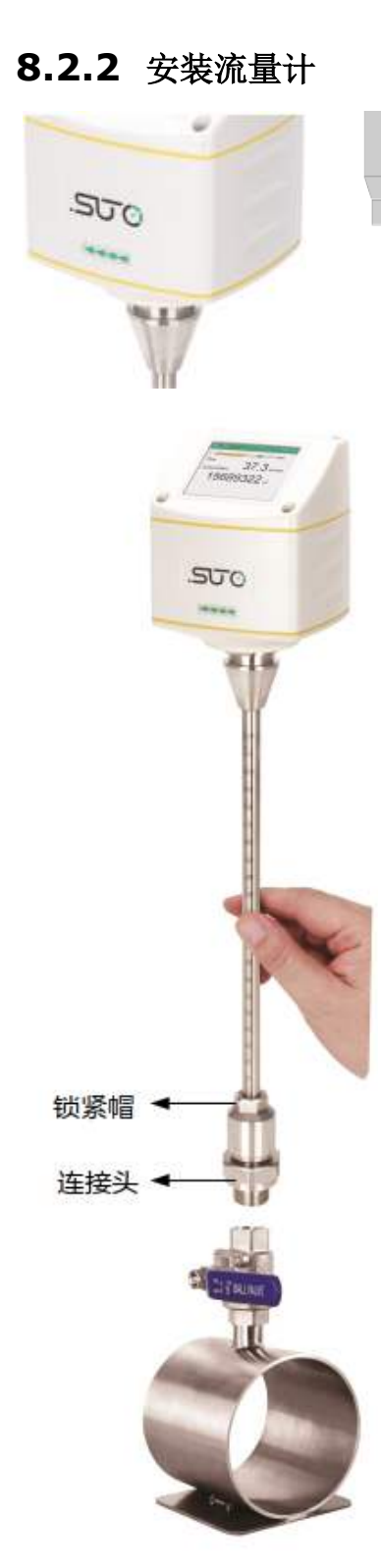

- 首先请查看外壳或测量杆上的流量方向箭头,必 须让该标志与管道中的气体流向保持一致。
- 1. 关闭球阀。

 $\frac{4}{210}$  $\frac{200}{200}$ 

> 2. 转动连接头,确保连接螺纹完全保护住传感器探头。 (如左图所示)。

3. 将"O"型密封圈嵌入连接头的凹槽中。

4. 将流量计插入球阀,用扳手拧紧连接头,扭动流量计 测量杆,使流量计头部的方向箭头与气体流向保持一致。

5. 打开球阀。

6. 参考测量杆上的刻度,轻轻地扭动测量杆到预先计算 好的插入深度。

7. 拧紧锁紧帽, 但不要拧得过紧, 从而保证流流量计不 会在管道压力的冲击下移动,但用手可以扭动测量杆。

8. 借助于方向对准工具,确保实际的气体流向与箭头 方向一致。流量计的对准角度偏差不应大于± 2°。

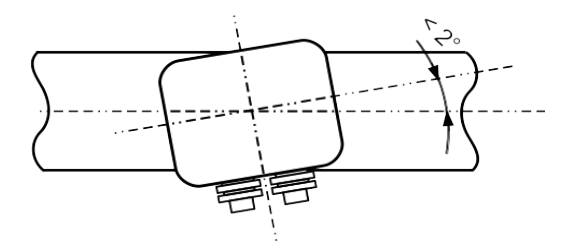

9. 再检查一遍插入深度(因为气体压力较大,测量杆有时可能被推出管道少许)。 如果偏差,调整插入深度。

10. 使用扳手用 20 … 30 Nm 的力拧紧锁紧帽。

#### 拆卸流量计

- 1. 握紧流量计。
- 2. 松开锁紧帽。
- 3. 慢慢拔出测量杆,直到可以读取刻度值"10"。
- 4. 关掉球阀。
- 5. 松开连接头,然后卸下流量流量计。

#### **8.3** 电气连接

流量计对外提供接口"A"和"B",用于与外部控制设备(例如,PLC)相连。

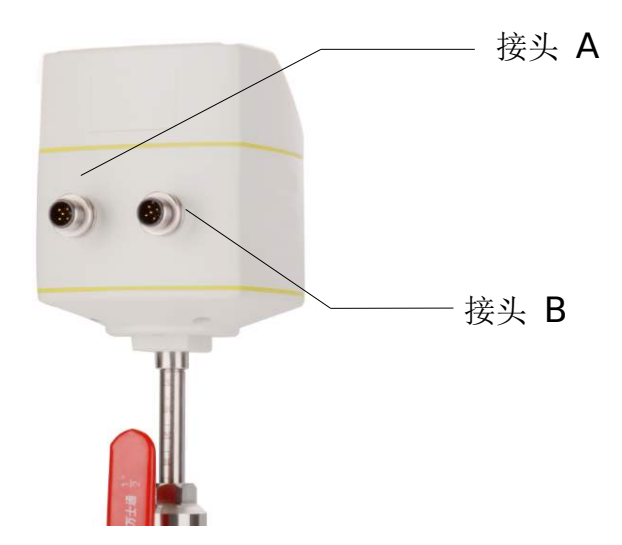

#### **8.3.1 M12** 连接引脚

不同输出类型下 M12 接头类型如下表。

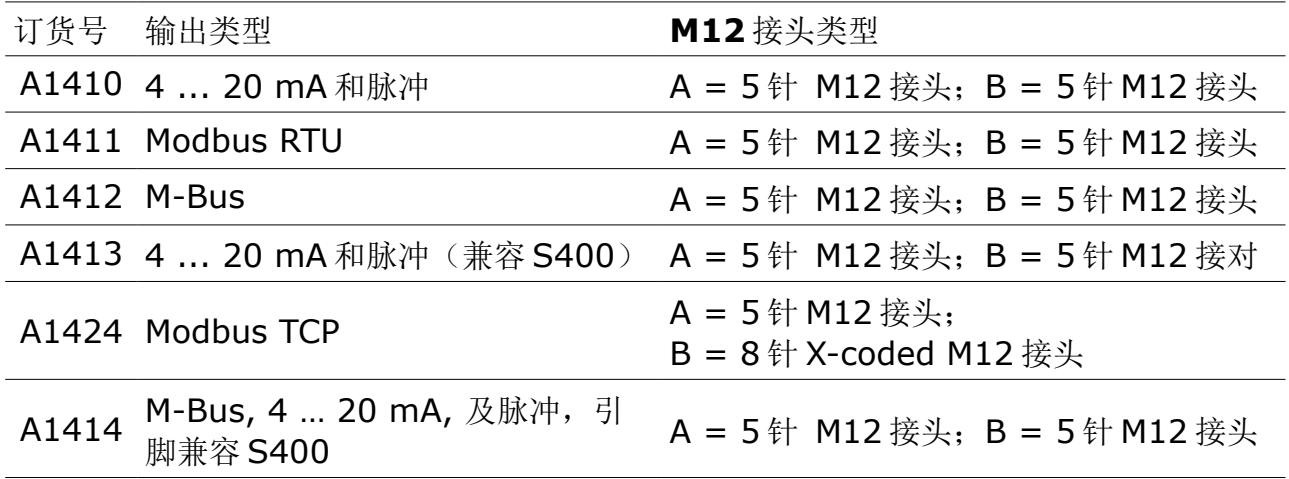

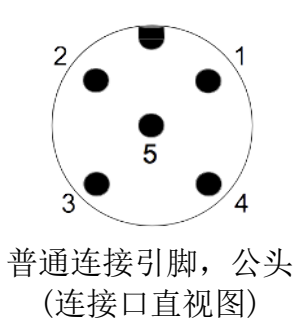

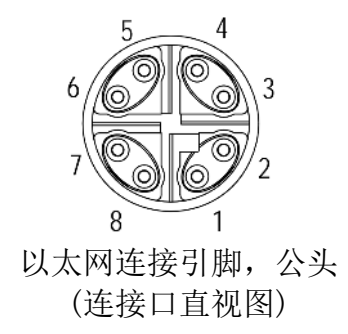

## **M12** 接口的引脚分配

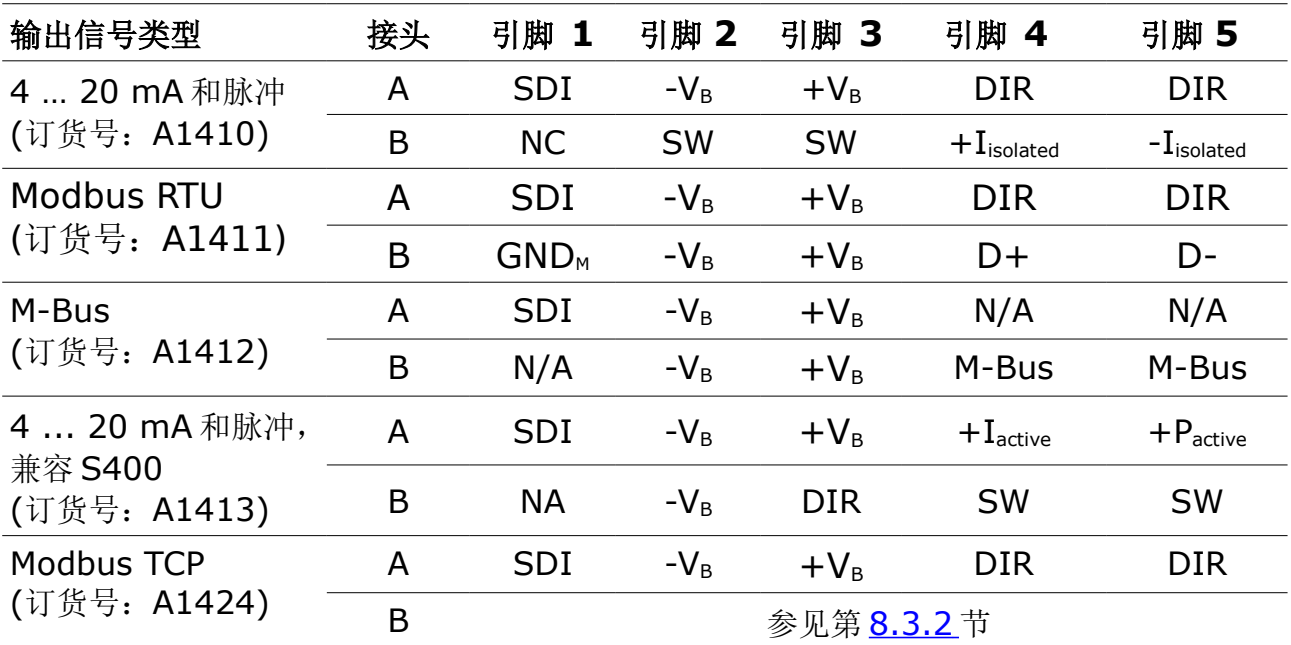

## **SUC** 希尔思

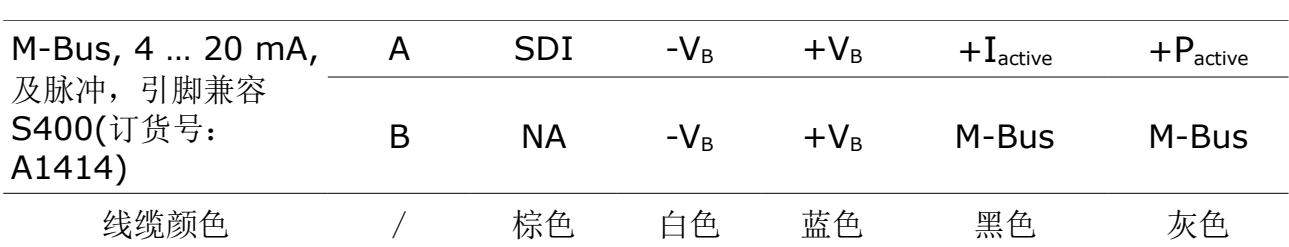

引脚定义说明

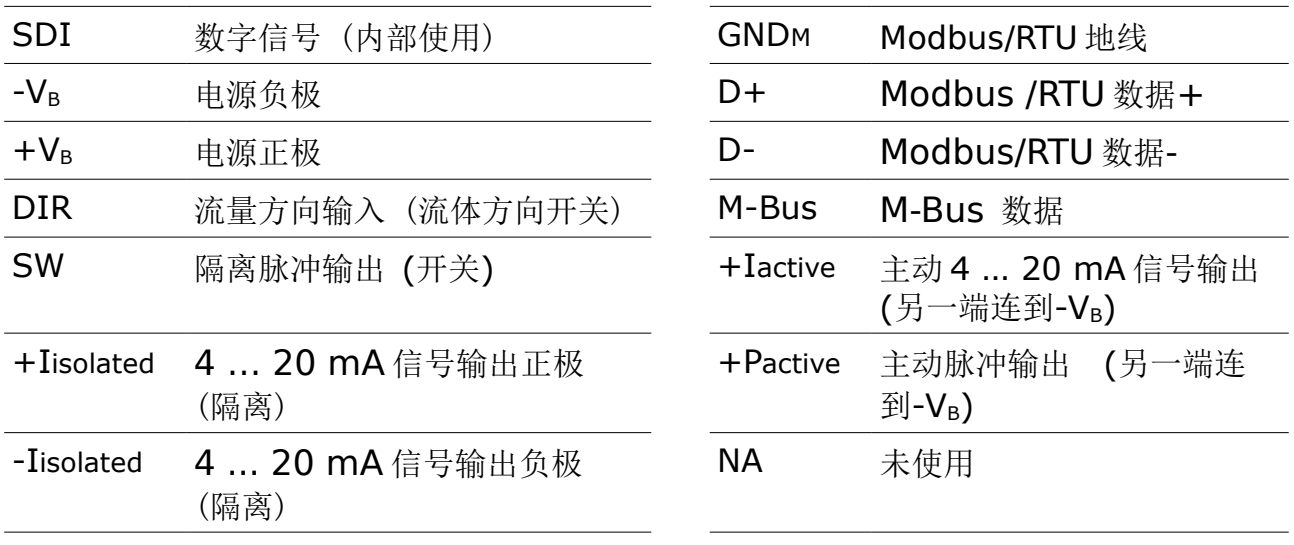

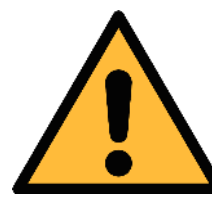

注意**!**

不要用蛮力去拧紧 **M12** 接口,以免接口引脚被折断。

### <span id="page-19-0"></span> **8.3.2** 以太网连接

流量计可通过以下方式供电:

- 接口 A
- 接口 B 的以太网连接(PoE)

备注: PoE 供电需要对端交换机支持 PoE。 其中, PoE 分为两种标准类型:

- A 类: PoE 交换机通过引脚对 2 (引脚 1 和引脚 2) 和引脚对 3 (引脚 3 和引脚 6)为对端设备供电。
- B类: PoE 交换机通过引脚对 1 (引脚 4 和引脚 5) 和引脚对 4 (引脚 7 和引脚 8)为对端设备供电。

本流量计支持上述两种类型。

## 连接电缆(**M12 X-coded** 到 **RJ45**)

如果您订购的流量计是采用 Modbus TCP 信号输出,发货箱里将配有一条 5 米 8 芯 电缆,其两端分别为 M12 X-coded 接头(用于与流量计相连)和 RJ45 接头(用 于将流量计连接到 PoE 交换机)。

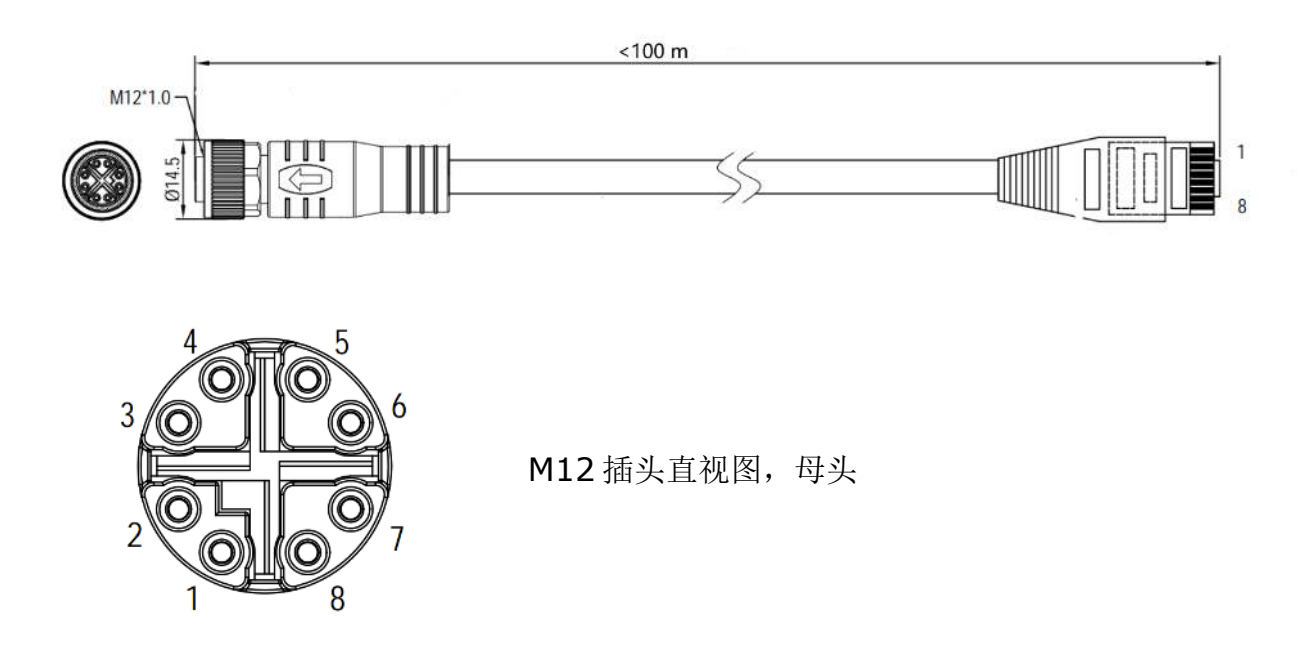

RJ45 口 8 位引脚及引脚对编号必须符合 T568B 布线方式。我们不支持 T568A 布 线方式。

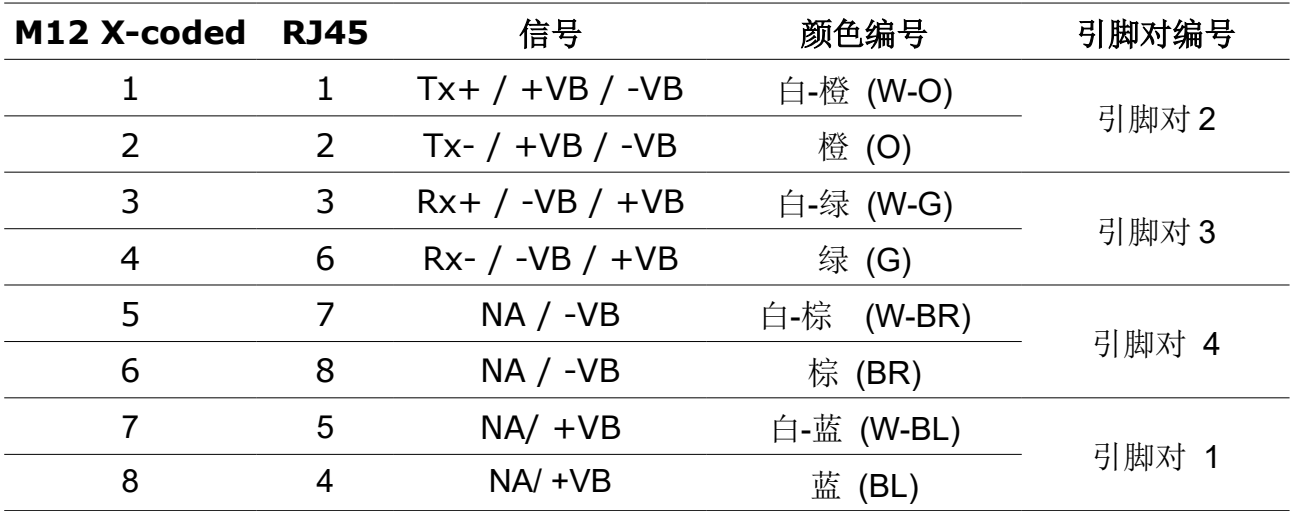

## **9** 信号输出

#### **9.1** 模拟输出

该流量计提供一路 4 ... 20 mA 模拟信号输出。该模拟输出可按比例匹配到不同的 量程范围。标准范围:0 到最大流量。

S401 具有可选购的双向校准功能。购买该功能后模拟输出与标准范围的对应关系 如下:

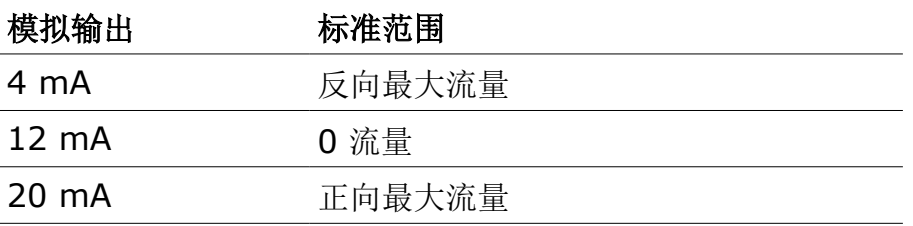

不同管径下的流量可以使用 SUTO 提供的免费工具 Flow range calculator 进行查 看(具体工具下载参见第 [9](#page-8-0) 页 [5.5](#page-8-0) 节所述)。

#### **9.2** 脉冲输出

该流量计每计量到一个单位(默认单位: 1立方米)的累积量将发出一个脉冲信号。 脉冲输出可连接到一个外部脉冲计数器,计算总累积量。每一秒内测量到的立方米 数会被累加,并在一秒之后输出。脉冲长度取决于流量大小。

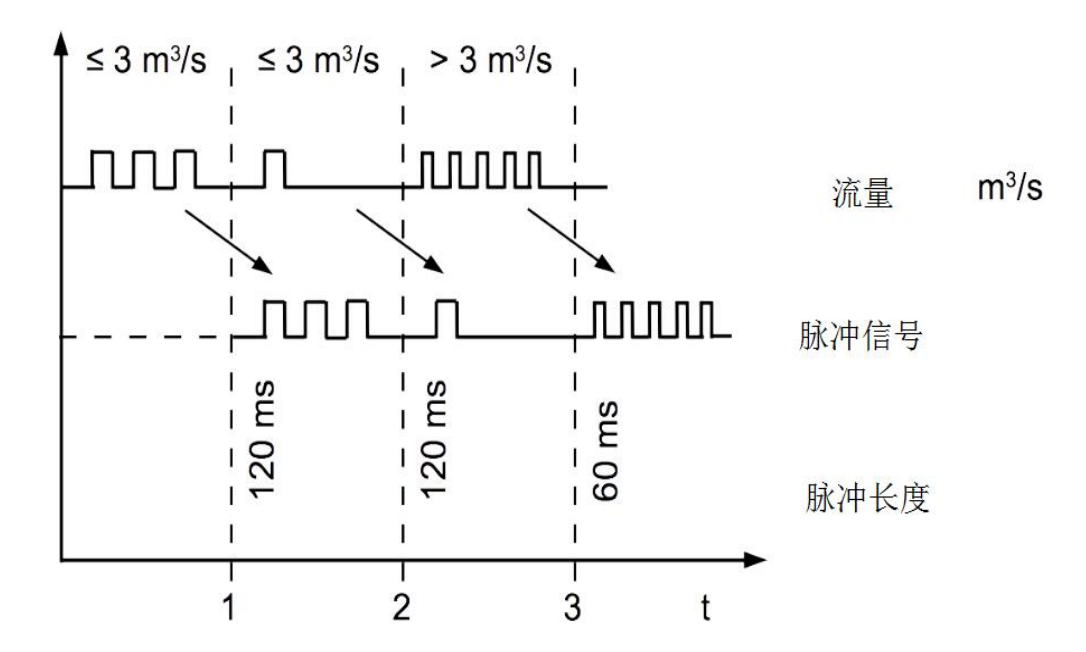

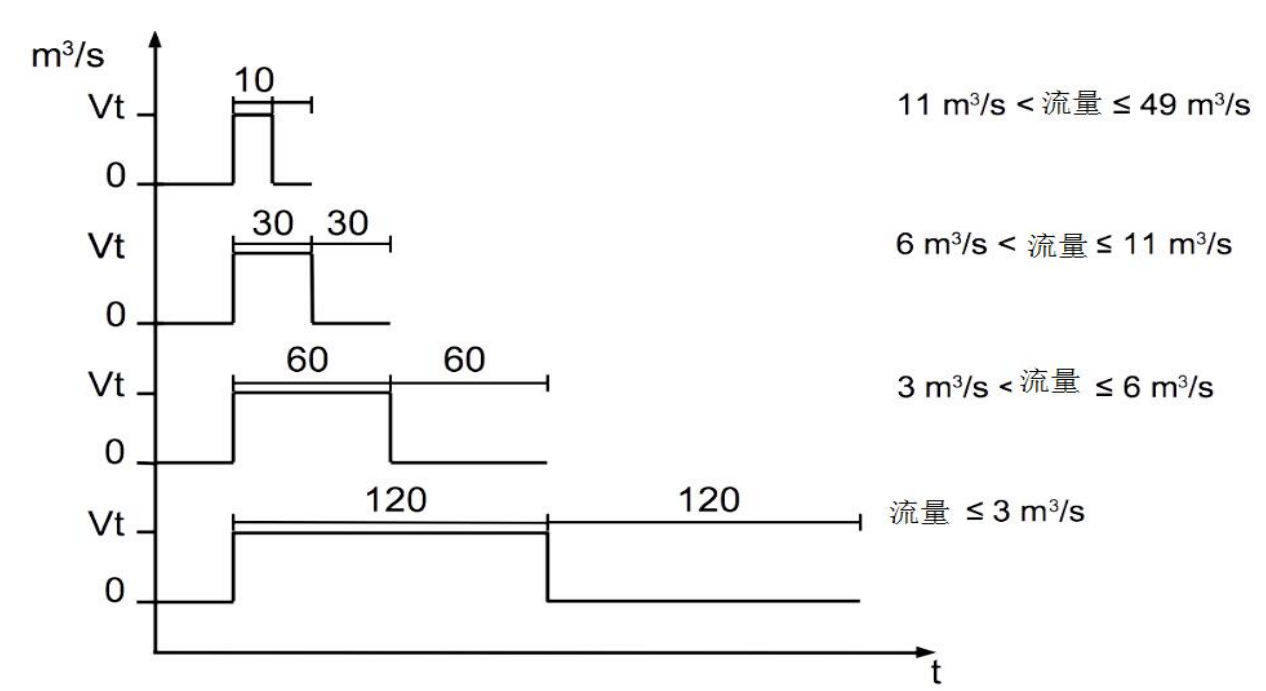

如果流量太大, 在默认设置下(每1个单位累积量产生一个脉冲), S401 会无法 正常输出脉冲信号。此时,可以通过 S4C-FS 服务 App 或外接的显示设备将流量 计设置为每 10 个或 100 个单位累积量产生一个脉冲。

示例: 更改为每 10 m<sup>3</sup>产生一个脉冲,流量计将每计量到 10 m<sup>3</sup>才输出一个脉冲。

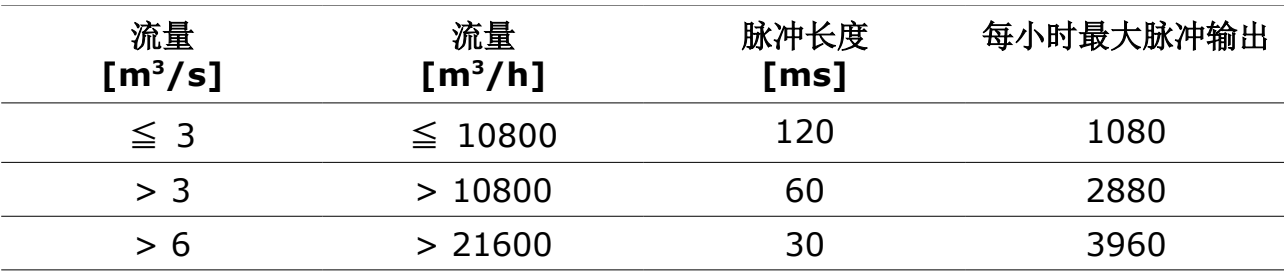

### **9.2.1 A1410** 脉冲连接图

使用隔离脉冲开关**(**插头 **B** 的引脚 **2** 和 **3)**

接法 1:

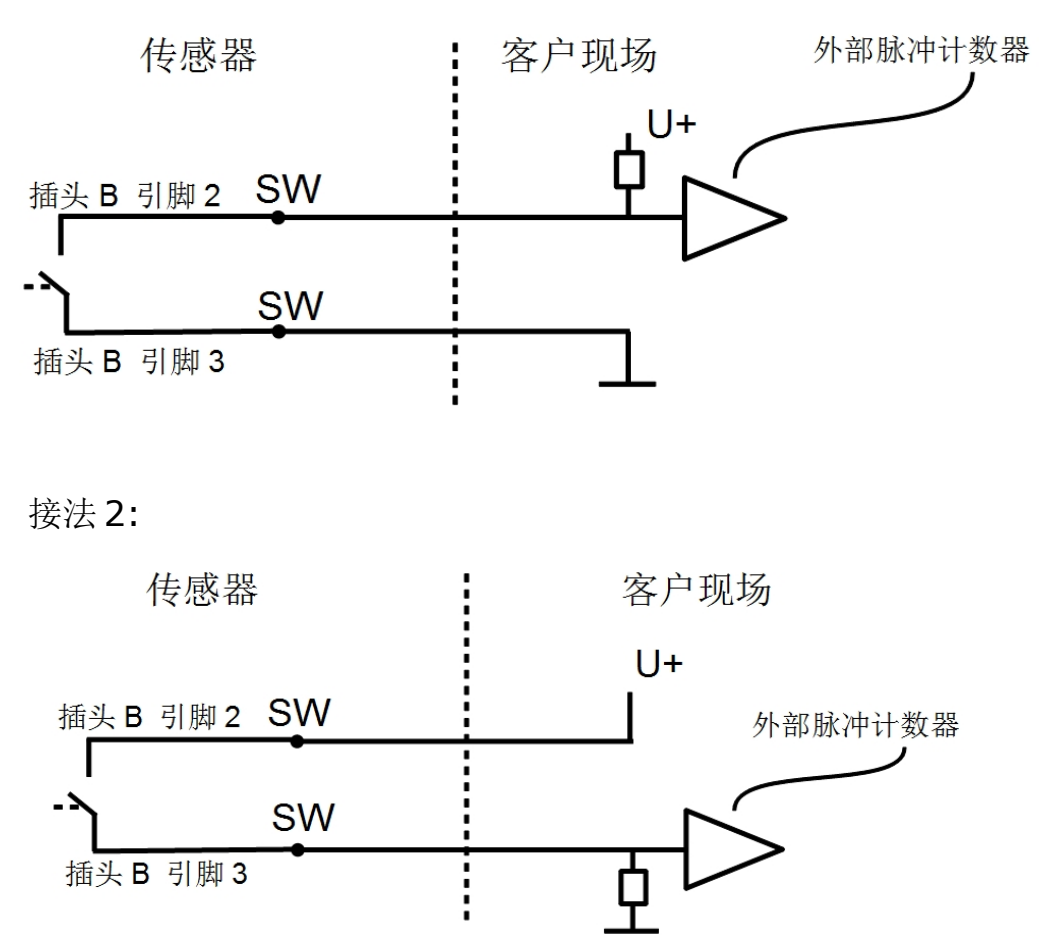

### **9.2.2 A1413** 脉冲连接图

使用隔离脉冲开关**(**插头 **B** 的引脚 **4** 和 **5)**

接法 1:

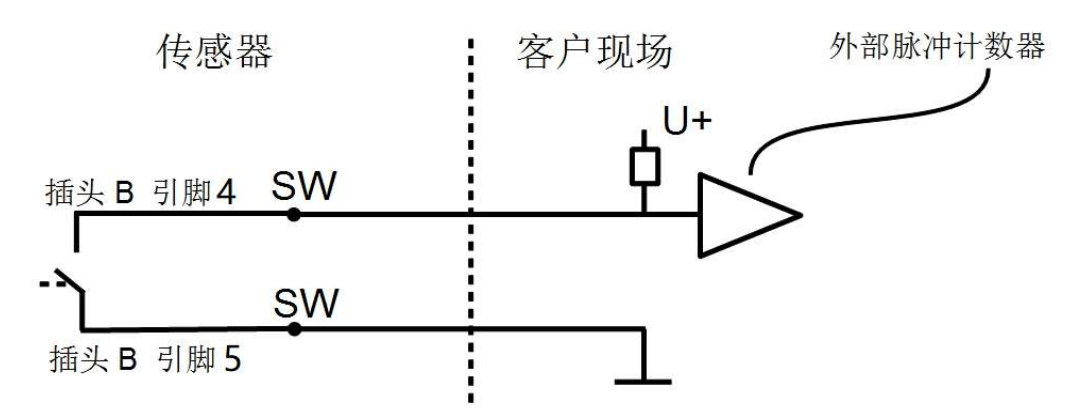

#### 接法 2:

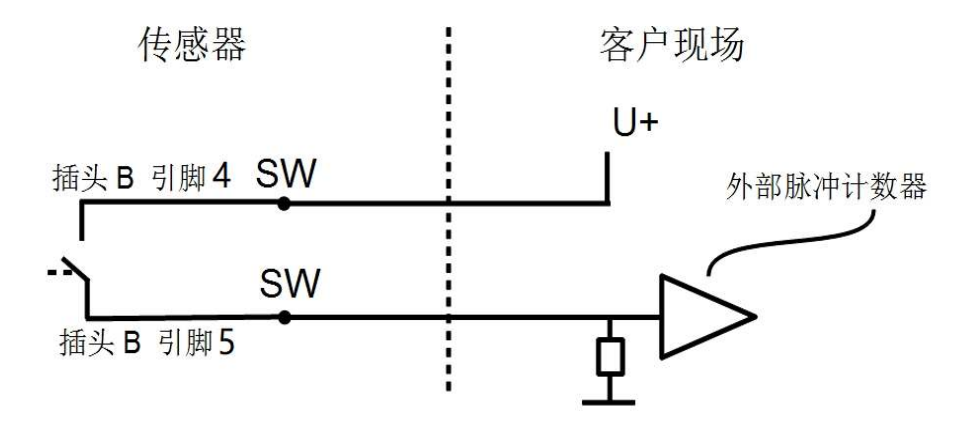

## 使用脉冲输出 **P+ (**插头 **A** 的引脚 **5)**

接法 1:

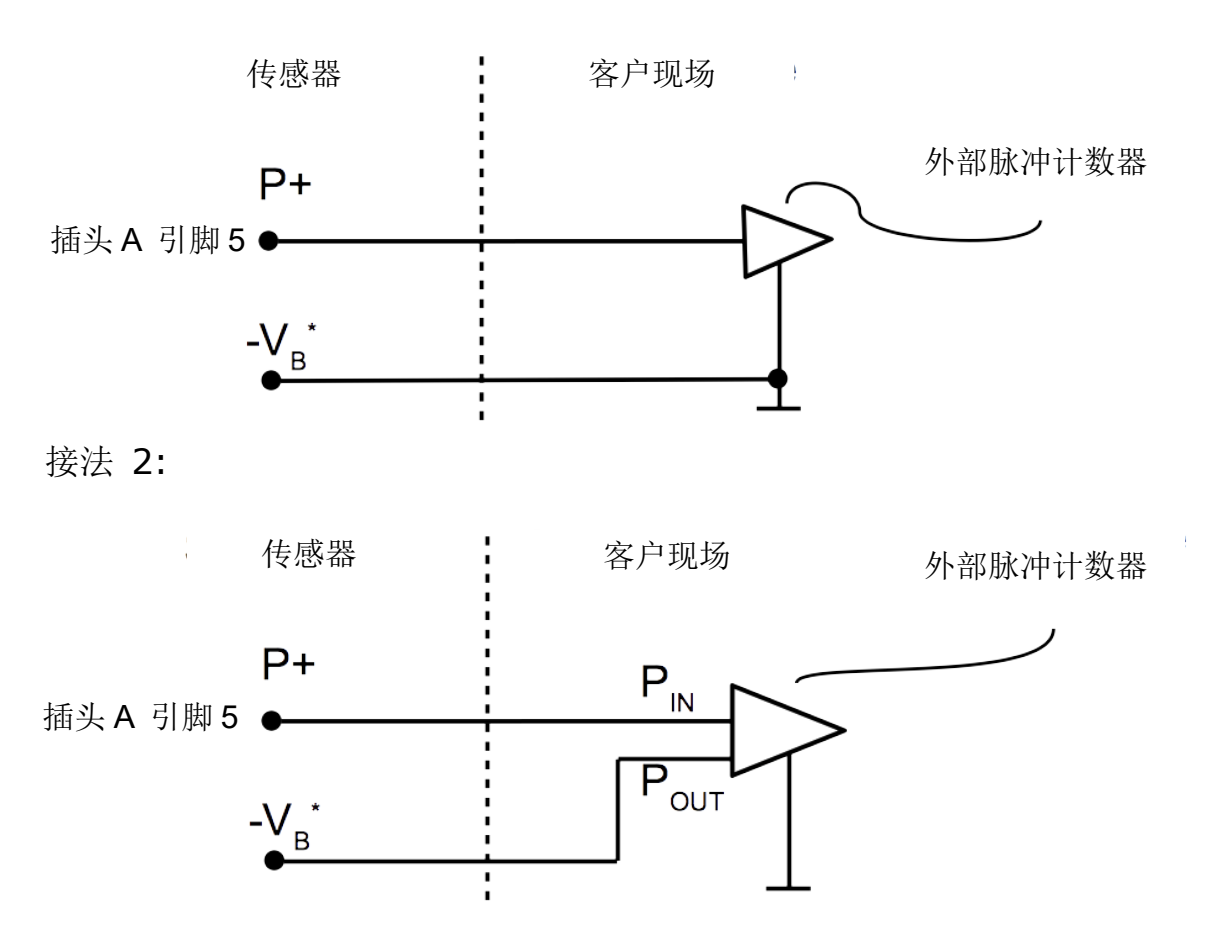

## <span id="page-25-0"></span> **9.3 Modbus** 接口

## **9.3.1 Modbus** 信息

Modbus 通信接口的缺省设置如下:

### **Modbus/RTU** 通信参数

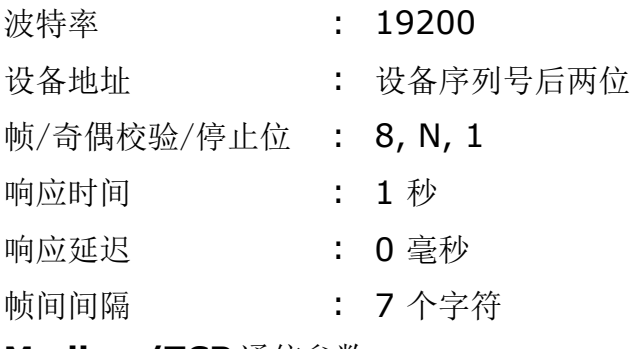

#### **Modbus/TCP** 通信参数

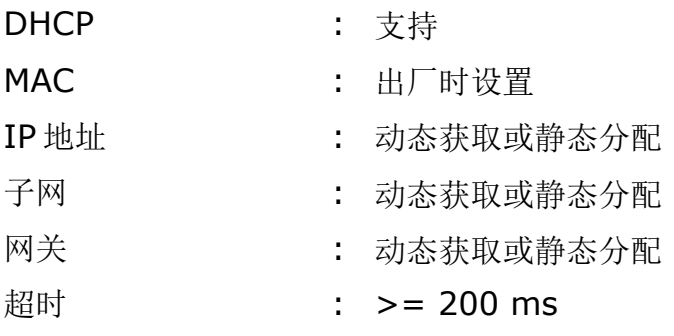

本设备返回给主机的响应消息为:

• 功能码:03

字节顺序的信息如下表所示:

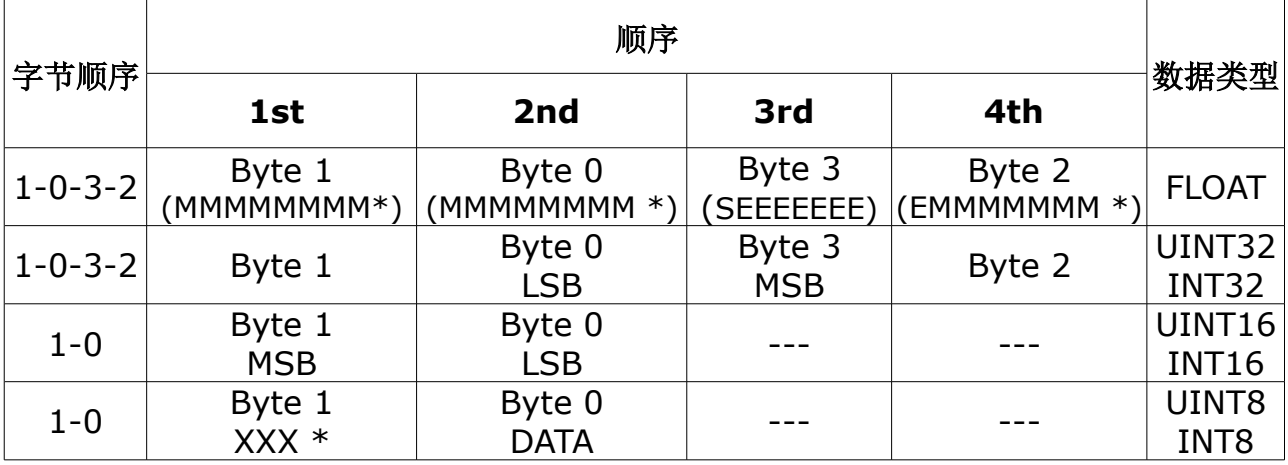

\* S: 信号,E:指数,M: 小数,XXX: 没有值

#### **MSB** 和 **LSB** 的解释

MSB: Most Significant Byte, 最高有效字节优先, 也称大端字节顺序。

LSB: Least Significant Byte, 最低有效字节优先, 也称小端字节顺序。

例如,对于 MSB 优先系统,数据 0x12345678 在 CPU 的 RAM 中的存储顺序为 0x12, 0x34, 0x56, 0x78。对于 LSB 优先系统, 数据 0x12345678 在 CPU 的 RAM 中的存储顺序为 0x78, 0x56, 0x34, 0x12。

在 Modbus 帧中,一个 4 字节数据的传输顺序为 Byte1-Byte0-Byte3-Byte2。对 于 MSB 优先系统,主机须将字节顺序变为 Byte3-Byte2-Byte1-Byte0 才能使数 据正确显示。对于 LSB 优先系统,主机需将字节顺序变为 Byte0-Byte1-Byte2- Byte3 才能使数据正确显示。

#### 说明**:**

- Modbus 的通信参数及其他设置可使用手机 App **S4C-FS** 或表头显示面板 (选配)进行更改。更多操作详情, 查看第 [32](#page-31-0) 页第 [10](#page-31-0) 章。
- 在 Modbus TCP 模式下,从机不支持并发连接。因为一个从机同时只能响应 一个轮询请求。

| 通道名称                          | 分辨率 | 数据类型               | 长度      | Modbus 寄存器地址 |
|-------------------------------|-----|--------------------|---------|--------------|
| 流量                            | 0.1 | <b>FLOAT</b>       | 4 Bytes | 6            |
| 累积量                           |     | UNIT <sub>32</sub> | 4 Bytes | 8            |
| 反向累积量                         |     | UNIT <sub>32</sub> | 4 Bytes | 14           |
| 流量方向指示*                       |     | UNIT <sub>32</sub> | 4 Bytes | 42           |
| * 流量方向相同, 该指示值为 0; 反向, 该值为 1。 |     |                    |         |              |

支持的测量通道 **(Modbus/RTU** 与 **Modbus/TCP)**

## **9.3.2** 连接 **S421** 到 **Modbus/RTU** 主机

带 Modbus/RTU 输出接口的设备可以连接到一台 Modbus 主机上。该主机可以是 SUTO 的显示或网关设备, 也可以是第三方的 Modbus 主机。

## <span id="page-27-0"></span> **9.3.2.1 Modbus/RTU** 电缆长度

Modbus/RTU 总线的电缆长度有限制,不能超过限制,否则通信可能不稳定。

- 总线的最大总长度不能超过 1200 米。
- 每个节点到总线的长度不能超过 30 厘米。

如下图所示。

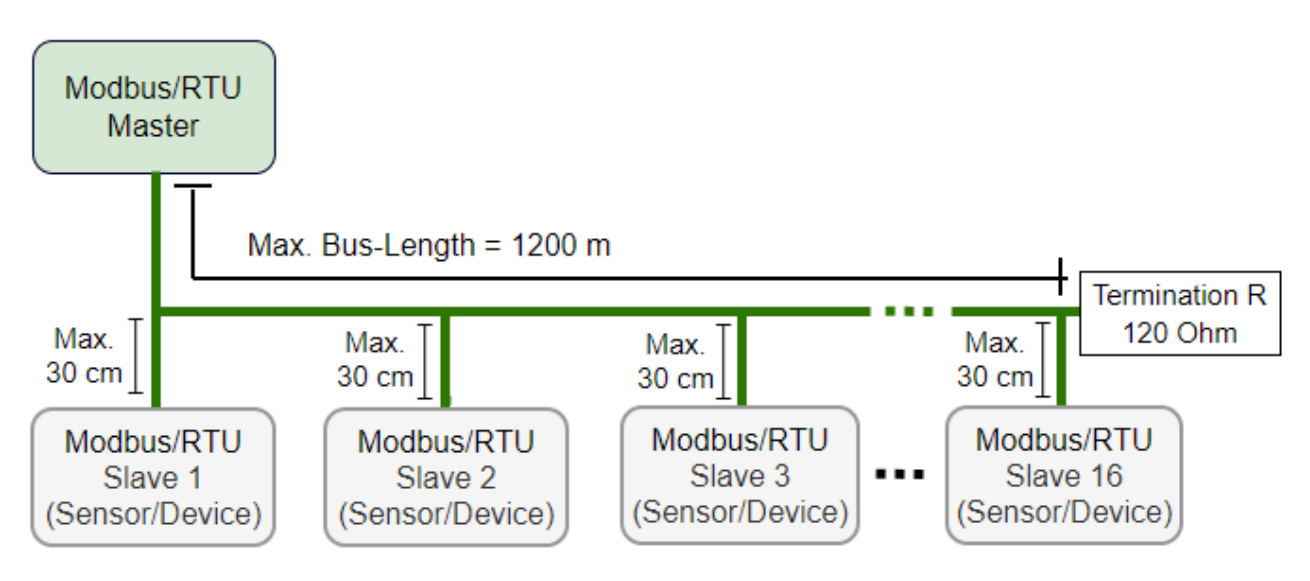

### **9.3.2.2 Modbus/RTU** 电缆类型

为了保证通信稳定,必须使用双绞线来建立 Modbus/RTU 连接。

- 总线电缆规格必须符合 EIA485 标准,必须是双绞屏蔽线,如 2 × 2 × 0.22 mm2, Li-2YCY (A553 0123)。
- 屏蔽层的一端必须与地(GND)连接。
- 在总线的末端,要安装一个 120 欧姆的电阻。

如下图所示。

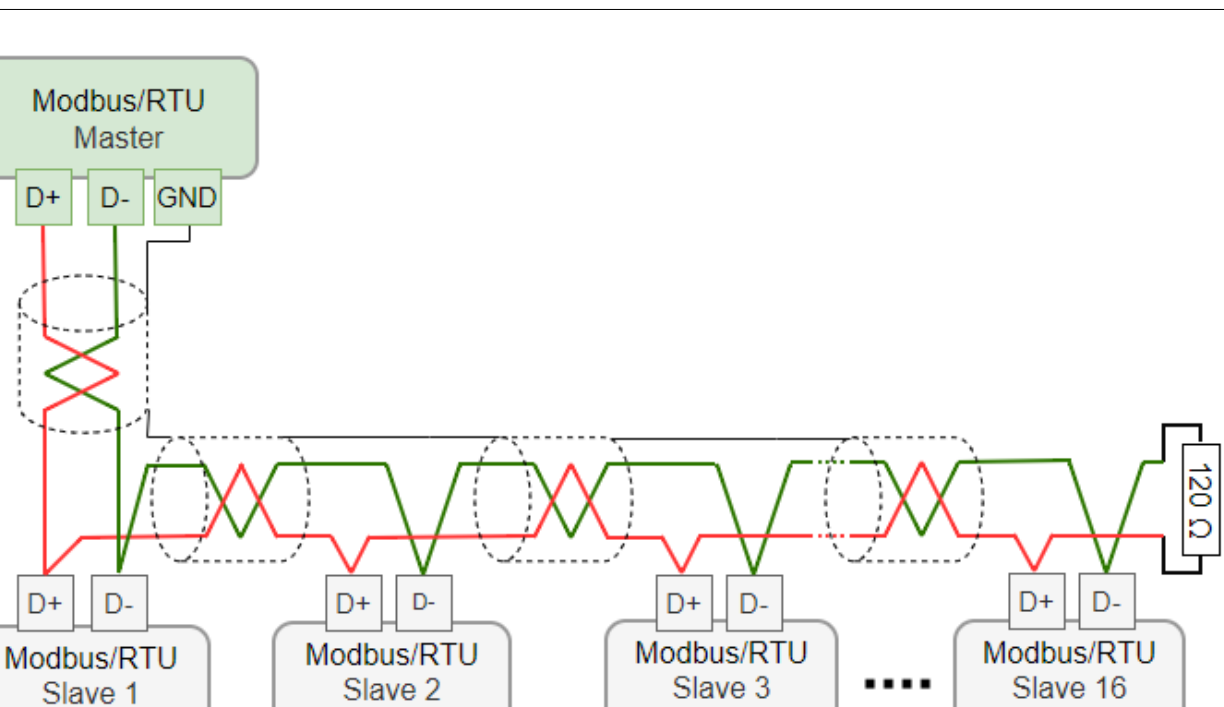

### **9.3.2.3** 用 **RS-485** 分线器连接菊花链

(Sensor/Device)

(Sensor/Device)

S401 带有 M12 接头,可通过 M12 RS-485 分线器(A554 3310)至 Modbus 菊 花链。使用该分线器,还可将 M12 终端电阻接在最后一个分线器上。如下图所示。

(Sensor/Device)

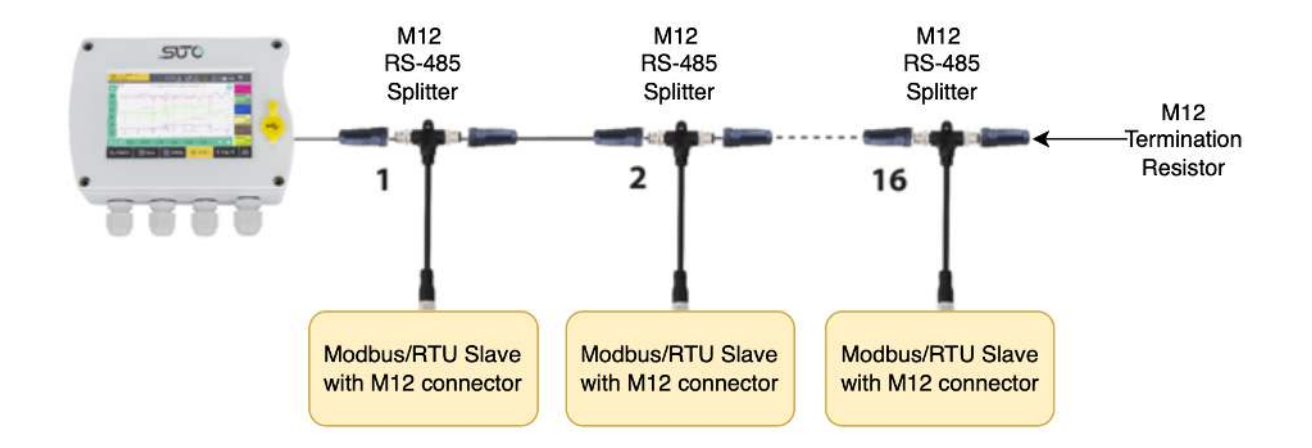

.SUÛ 希尔思

(Sensor/Device)

## **9.3.2.4 Modbus/RTU** 菊花链拓扑结构

推荐的总线拓扑是将设备连接成菊花链,如 [Modbus/RTU](#page-27-0) 电缆长度节中的图所示。 不要使用其他连接拓扑。

在总线的末端要放置一个 120 欧的电阻以减少干扰。

不要使用星型或环形结构,如下所示。

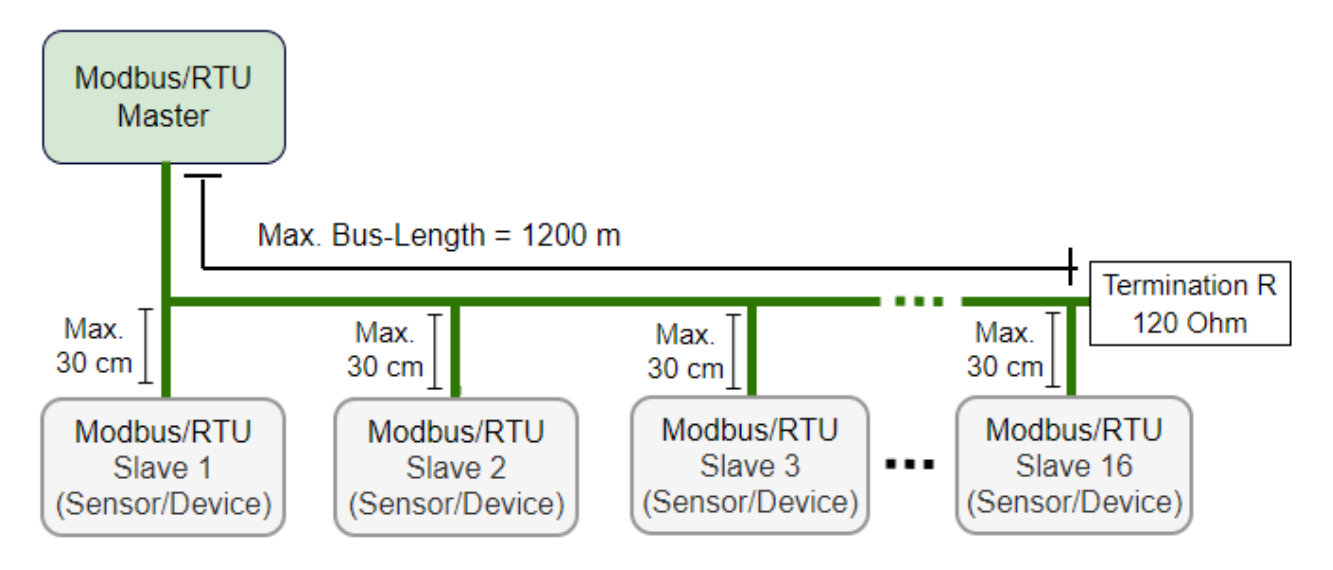

不要使用星型或环形结构,如下所示。

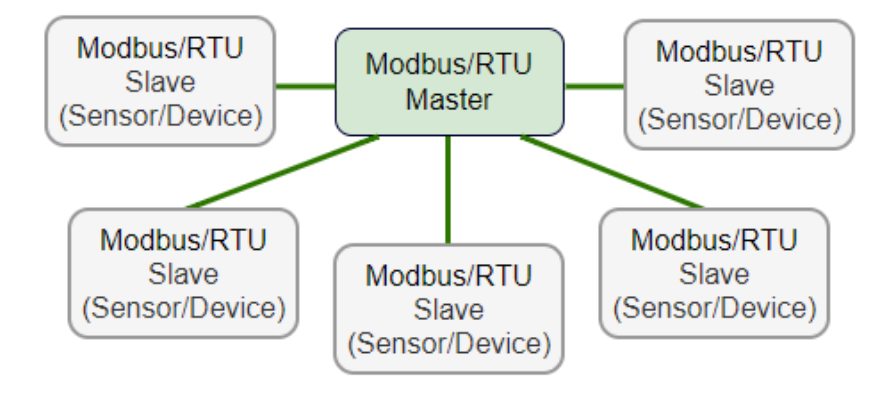

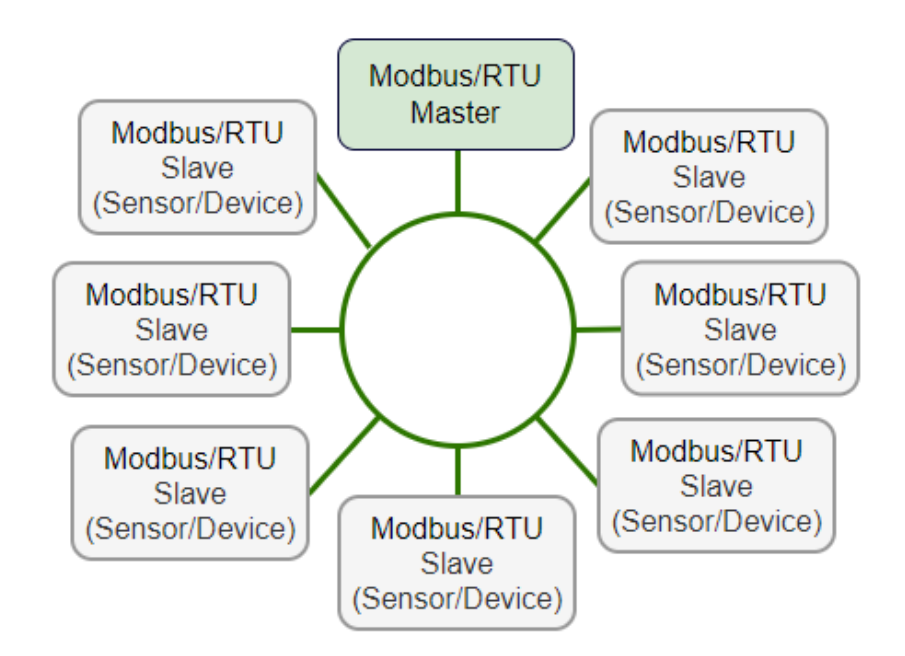

## <span id="page-30-0"></span> **9.4 M-Bus** 输出

## 通信参数

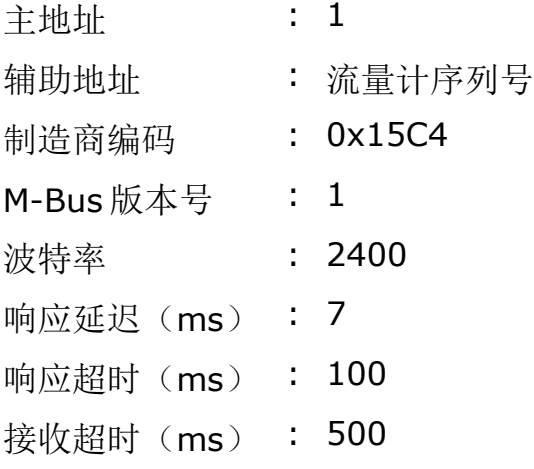

## 值寄存器

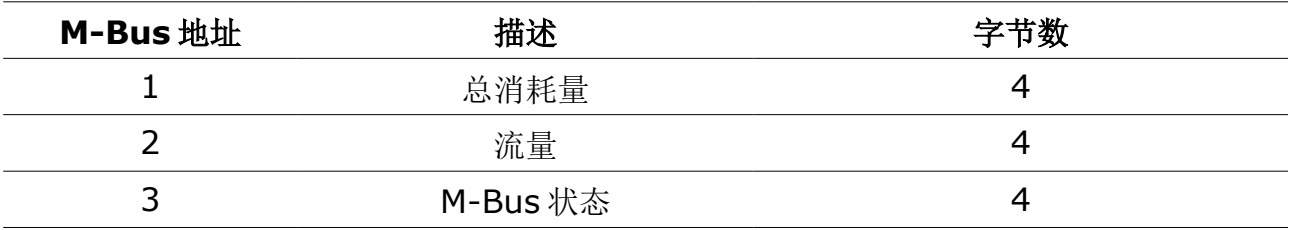

## <span id="page-31-0"></span> **10** 配置

如有需要,可用以下工具修改流量计的参数设置:

- S4C-FS 服务 app, 最便捷
- 表头显示面板(可选)

## **10.1 S4C-FS** 服务 **App**

S4C-FS 是一款远程实时查看 SUTO 流量计读数与更改流量计设置的免费手机 App, 该软件适用于任何支持蓝牙的安卓和 iOS 系统, 可从 SUTO 官网下载并安装。

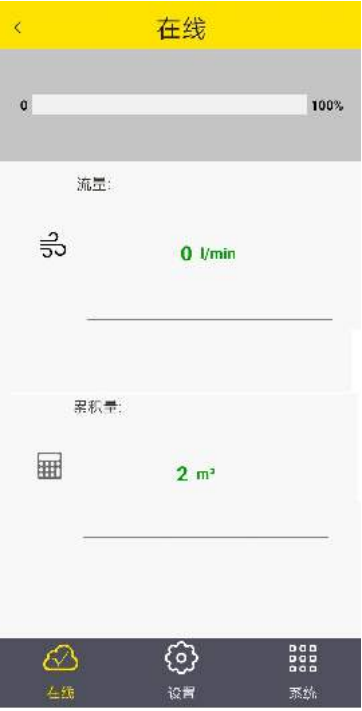

如需更改设置,请先扫描流量计二维码(贴在流量计头部侧面以及校准证书上), 以确保只有拥有二维码的人员进行才能设置流量计。

具体 S4C-FS 的安装使用说明以及流量计参数说明,请从 SUTO 官网下载《*S4C-FS* 操作手册》(菜单:下载 → 搜索:**S4C-FS**)。

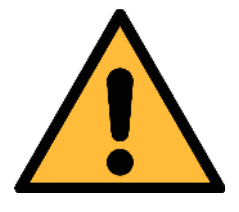

### 注意!

更改设置不当可能会导致错误测量结果!若不熟悉设置,请与制造 商联系。

## **10.2** 显示面板 **(**可选**)**

流量计显示面板可实时显示流量与累积量值,以及出错信息;并可更改流量计的设 置。

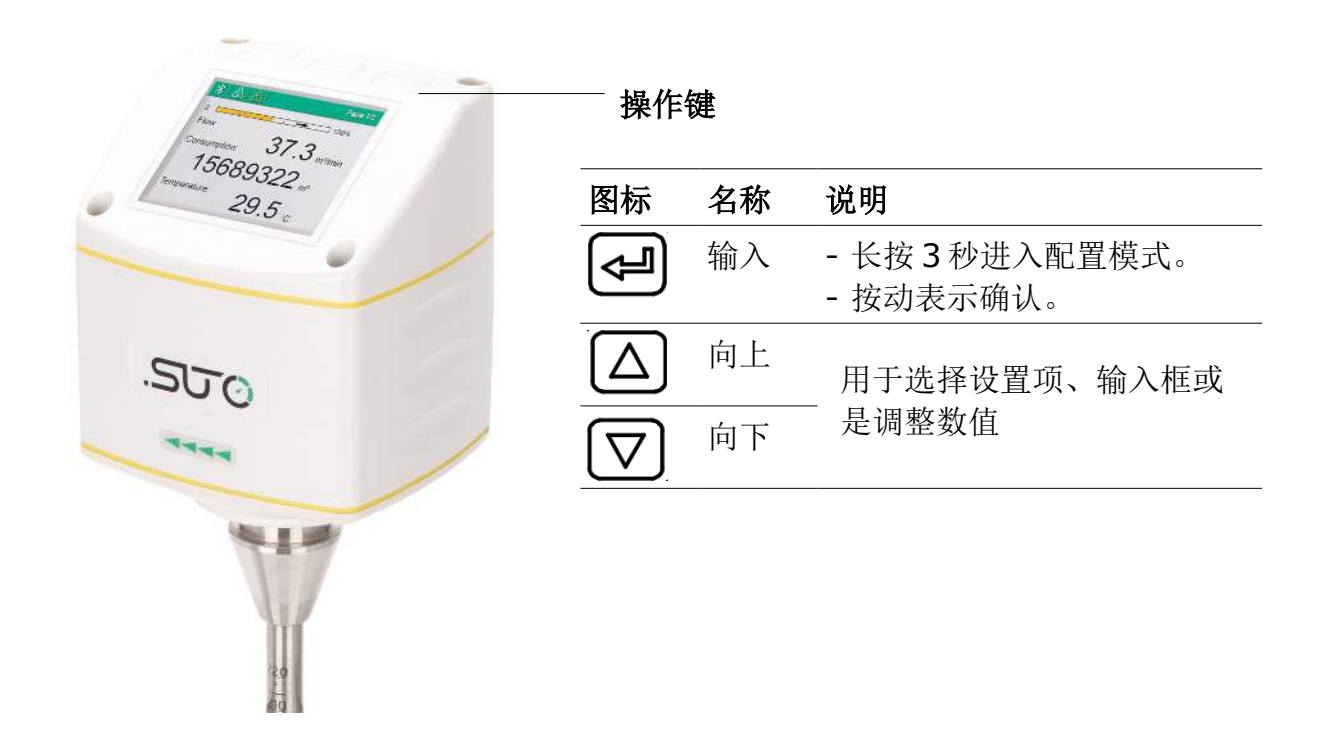

### **10.2.1** 启动过程

通电后,显示面板进入初始化过程,在接下来的 8 秒钟,显示面板会显示当前软件 的版本号,并开始与流量计建立连接。之后,显示面板进入标准模式,显示在线测 量值。

主页面:

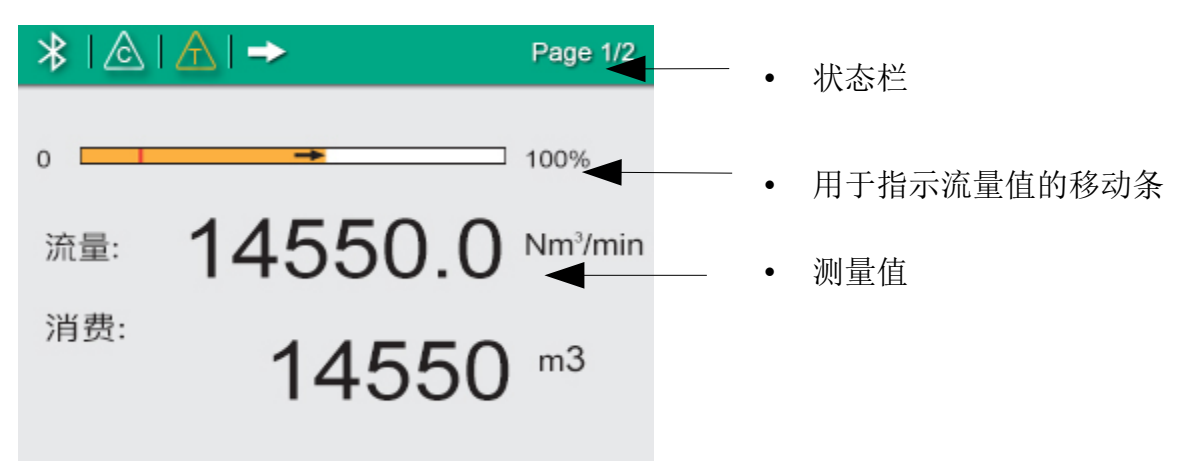

状态栏中出现的图标实时显示流量计运行中的状态或警告,具体含义如下表所示。

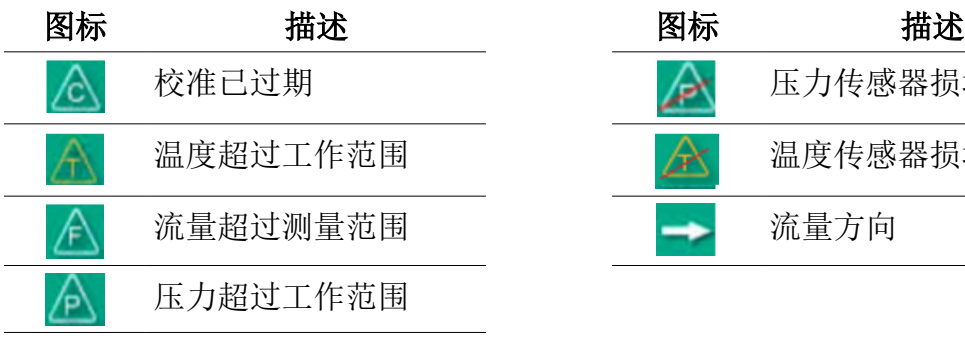

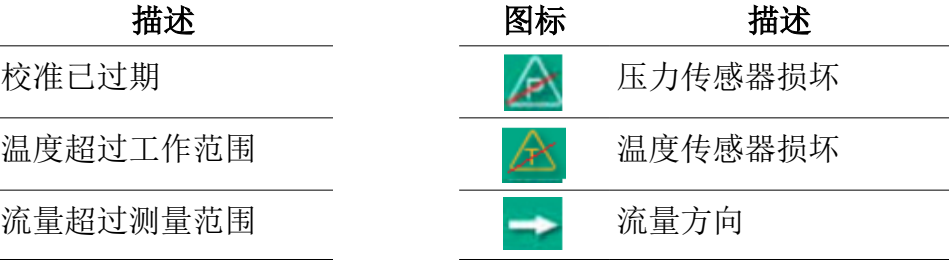

## **10.2.2** 操作方法

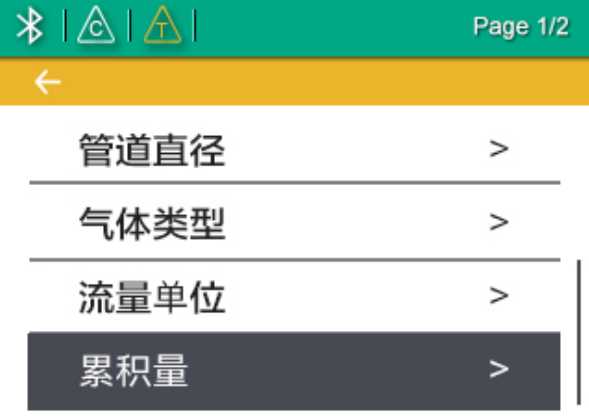

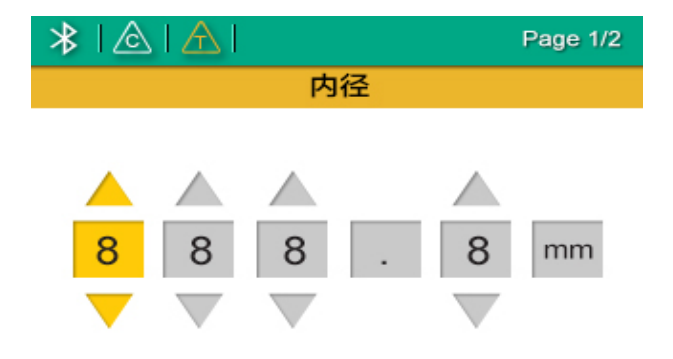

- 1. 按住"输入"键(保持至少3秒), 进入开锁页面。
- 2. 按动"向上"或"向下"键输入开 锁码(12)解锁。按动"输入"键, 确认输入。
- 3. 按动"向上"或"向下"键选择想 要更改的设置项。
- 4. 按动"向上"或"向下"键,选择 输入框或调整数值。
- 5. 按下"输入"键,保存更改。

### **10.2.3** 操作菜单树

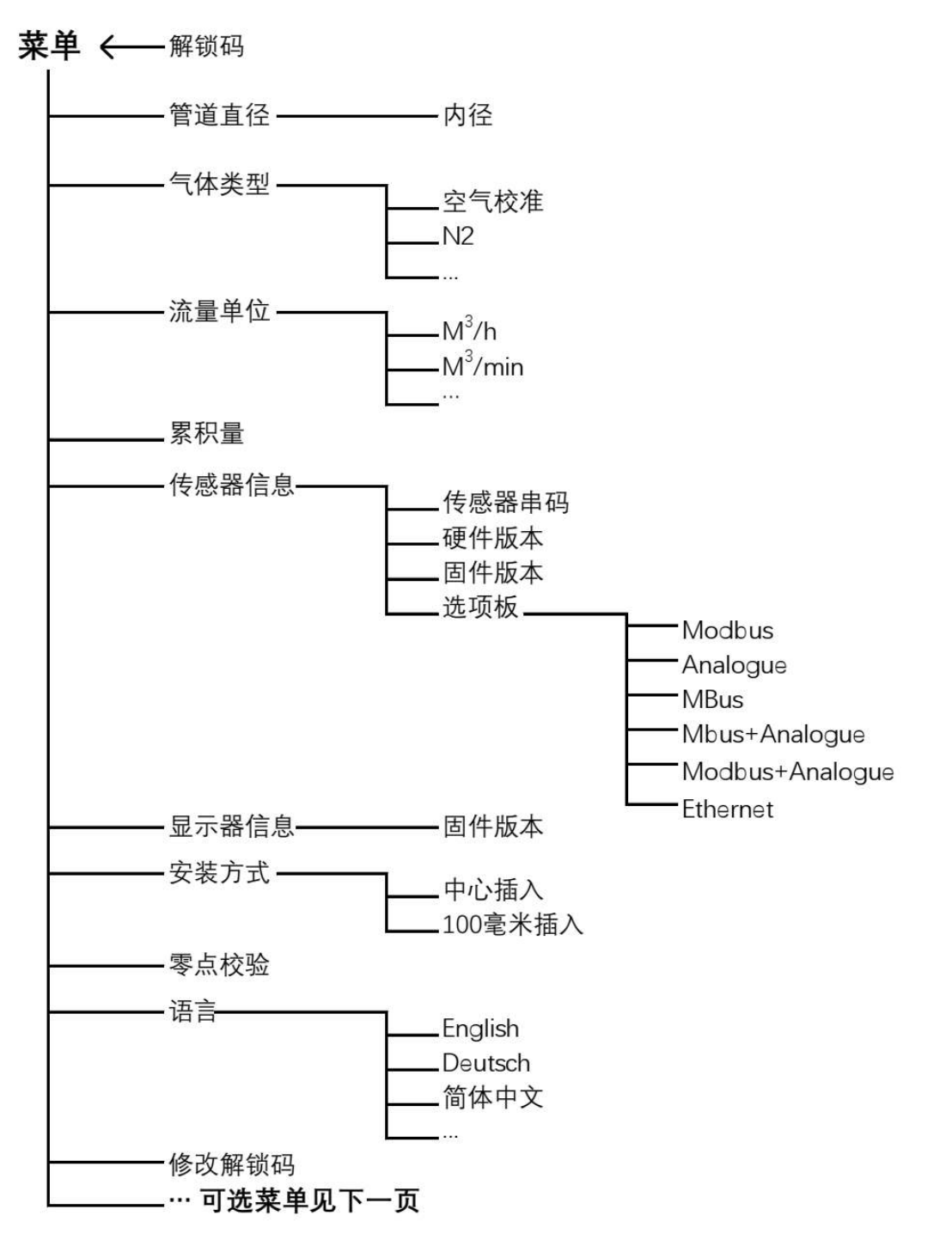

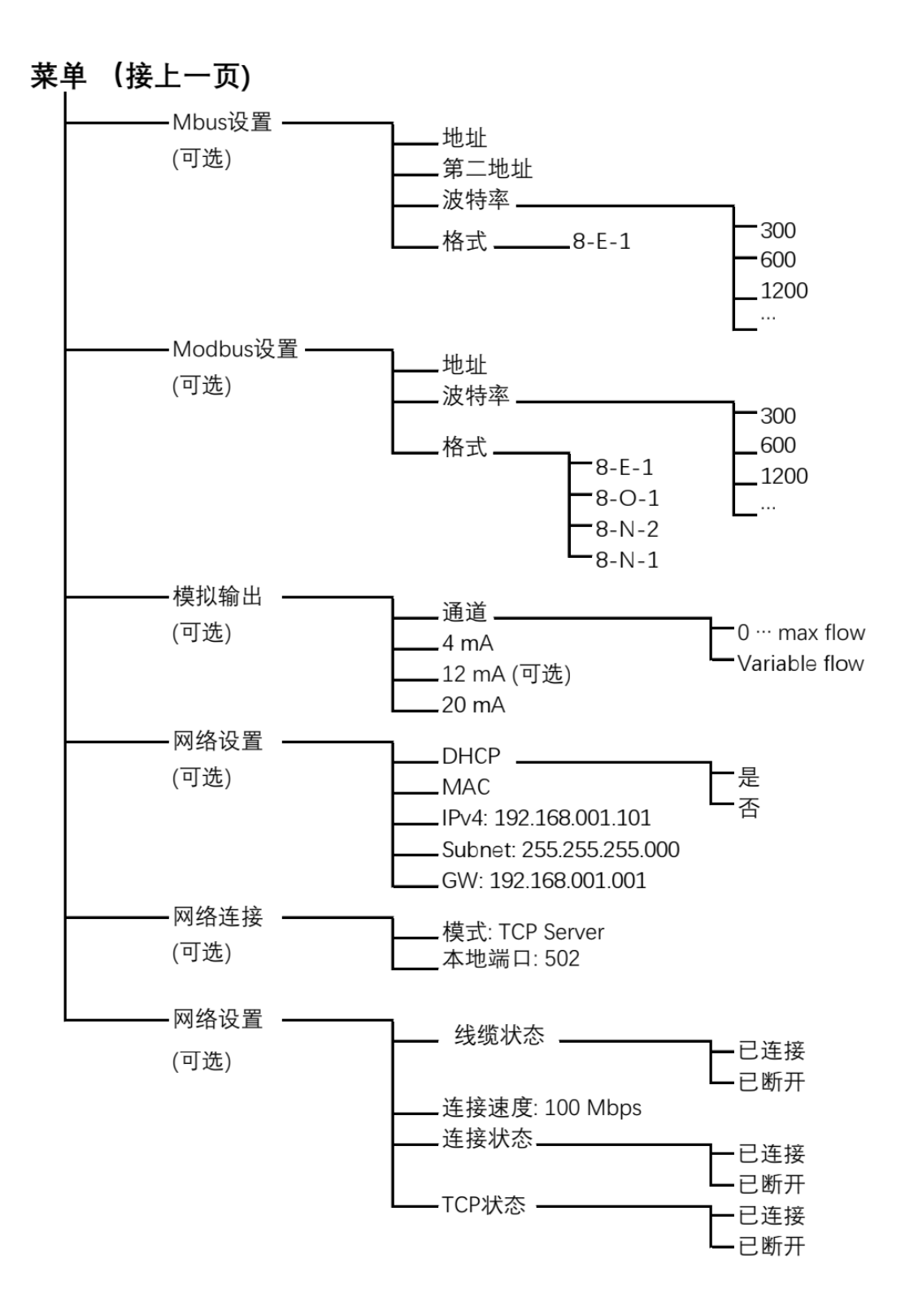

## **11** 校准

设备出厂前已校准。校准日期印刷在与设备同时交付的校准证书上。设备的精度会 受现场条件的制约,如油、高湿度或其它杂质都会影响校准和精度。建议每年与制 造商联系,对产品进行一次校准。

仪器保修不包括校准服务。请留意校准证书上最后的校准期限。

## **12** 维护

清洁流量计,建议只用蒸馏水或者异丙醇。

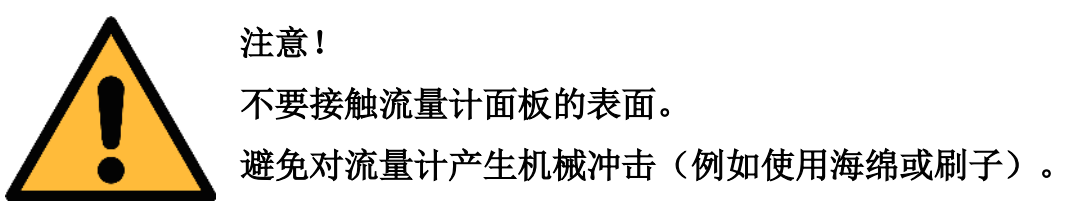

如果污染物不能被去除,则流量计必须由制造商进行检查和维修。

#### **13** 废弃物的处置

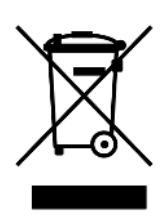

电子设备是可循环利用的材料,不属于生活垃圾。设备、配件和外 箱的处置必须符合当地法规的要求。废弃物也可由产品制造商进行 回收,请与制造商联系。

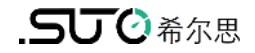

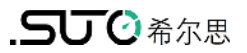

# SUTO iTEC GmbH

Grißheimer Weg 21 D-79423 Heitersheim Germany

Tel: +49 (0) 7634 50488 00 Email: [sales@suto-itec.com](mailto:sales@suto-itec.com) Website: [www.suto-itec.com](http://www.suto-itec.com/)

## 希尔思仪表(深圳)有限公司 深圳市南山区中山园路 1001 号 TCL 国际 E 城 D3 栋 A 单元 11 层

电话: +86 (0) 755 8619 3164 邮箱: [sales.cn@suto-itec.com](mailto:sales@suto-itec.asia) 网址: [www.suto-itec.com](http://www.suto-itec.com/)

版权所有 © 如有错漏另行更正 S401\_im\_cn\_2023-2

S4C-FS APP 下载

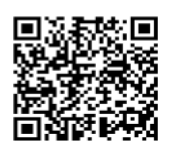